### <span id="page-0-1"></span><span id="page-0-0"></span>**[Cisco Tetration Analytics](#page-0-0)**

 $\lceil 2 \rceil$ 2.1.1.31

#### [License Agreement](#page-0-0)

[Cisco Tetration Analytics Overview](#page-0-1)

**[Dashboard](#page-0-0)** 

[Applications](#page-0-0)

[Flows](#page-0-0)

[Inventory](#page-0-0)

Data Platform

[Monitoring](#page-0-0)

**[Settings](#page-0-0)** 

#### **[OpenAPI](#page-0-0)**

#### **OpenAPI Authentication**

Generate API Key and Secret

[Scopes](#page-3-0)

[Roles](#page-8-0)

[Users](#page-12-0)

[Inventory filters](#page-16-0)

[Flow Search](#page-19-0)

[Inventory](#page-31-0)

[Applications](#page-37-0)

**[Enforcement](#page-44-0)** 

[Software Agents](#page-51-0)

**[Switches](#page-58-0)** 

[Collection Rules](#page-60-0)

[User defined annotations](#page-63-0)

[VRFs](#page-68-0)

**[Orchestrators](#page-72-0)** 

[Virtual Appliances](#page-0-0)

### [Docs](#page-0-0) » [OpenAPI](#page-0-0) » OpenAPI Authentication

# **OpenAPI Authentication**

OpenAPI uses a digest based authentication scheme. The workflow is as follows:

- 1. Log into the Tetration UI Dashboard
- 2. Generate an API key and an API secret with the desired capabilities.
- 3. Use Tetration API sdk to send REST requests in json format.
- 4. To use python sdk, user would install the sdk using pip install tetpyclient .
- 5. Once python sdk is installed, here is some boilerplate code for instantiating the RestClient:

#### **from** tetpyclient **import** RestClient

API\_ENDPOINT**=**"https://<UI\_VIP\_OR\_DNS\_FOR\_TETRATION\_DASHBOARD>"

```
# ``verify`` is an optional param to disable SSL
server authentication.
# By default, Tetration appliance dashboard IP uses
self signed cert after
# deployment. Hence, ``verify=False`` might be used to
disable server
# authentication in SSL for API clients. If users
upload their own
# certificate to Tetration appliance (from ``Settings
> Company`` Tab)
# which is signed by their enterprise CA, then server
side authentication
# should be enabled.
# credentials.json looks like:
# {
# "api_key": "<hex string>",
# "api_secret": "<hex string>"
# }
```

```
restclient = RestClient(API_ENDPOINT,
```

```
verify=True)
# followed by API calls, for example API to retrieve
list of agents.
# API can be passed /openapi/v1/sensors or just
/sensors.
resp = restclient.get('/sensors')
```
# **Generate API Key and Secret**

In the UI dashboard, navigate to API Keys:

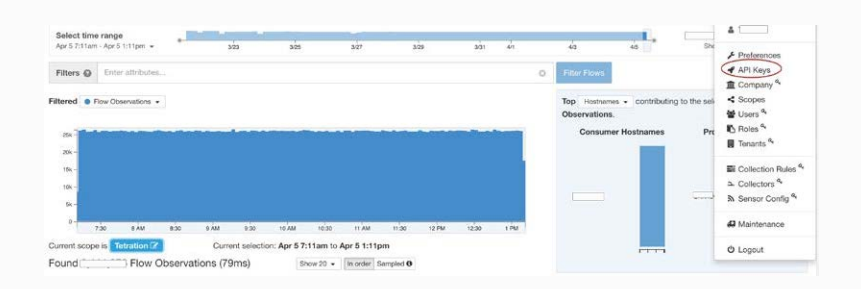

## Click the Create API Key button

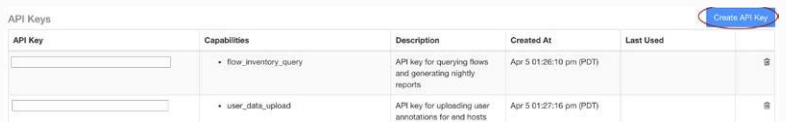

Specify the desired capabilities for the key and secret. User must choose the limited set of capabilities that they intend to use the API Key+Secret pair for. Note, the API capabilities available to the user varies based on user's roles, e.g. Site Admin users can generate keys to manage software agents but this capability is not available to not non Site Admin users.

List of API capabilities include:

- SW agent management ( sensor\_management ): able to configure and monitor status of SW agents (available only to Site Admin users)
- HW agent management ( hw\_sensor\_management ): able to configure and monitor status of HW agents (available only to Site Admin users)
- Flow and inventory search ( flow\_inventory\_query ) : able to query flows and inventory items in Tetration

cluster

- Users, roles and scope management ( user\_role\_scope\_management ): able to read/add/modify/remove users, roles and scopes (available only to Site Admin users)
- User data upload ( user\_data\_upload ): allow user to upload data for annotating flows and inventory items (available only to Site Admin users)
- Applications and policy management ( app\_policy\_management ): able to manage applications and enforce policies

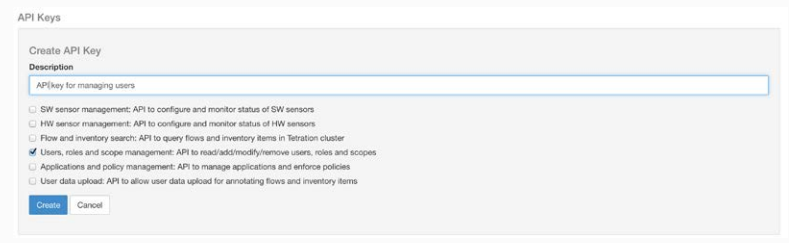

Copy and paste the key and secret and save it in a safe location. Alternatively, download the API Credentials file.

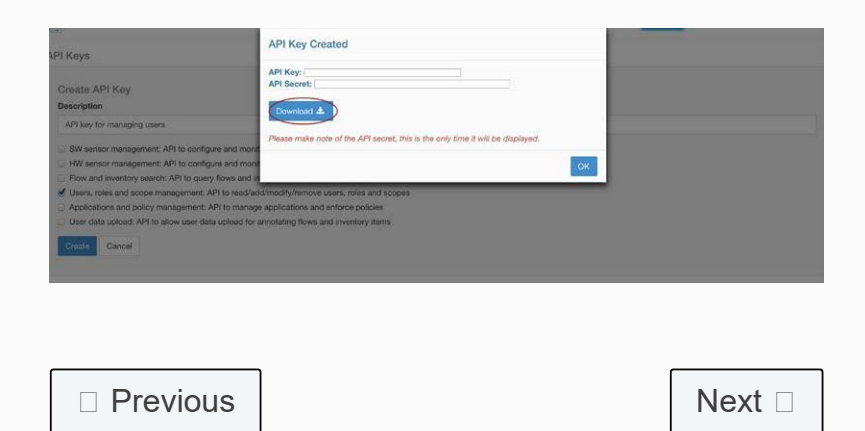

## <span id="page-3-0"></span>**[Cisco Tetration Analytics](#page-0-0)**

 $|2|$ 2.1.1.31

#### [License Agreement](#page-0-0)

[Cisco Tetration Analytics Overview](#page-0-1)

**[Dashboard](#page-0-0)** 

[Applications](#page-0-0)

[Flows](#page-0-0)

[Inventory](#page-0-0)

Data Platform

[Monitoring](#page-0-0)

**[Settings](#page-0-0)** 

#### **[OpenAPI](#page-0-0)**

[OpenAPI Authentication](#page-0-0)

#### **Scopes**

[Scope object](#page-4-0)

[Get scopes](#page-5-0)

[Create a scope](#page-5-1)

[Get specific scope](#page-6-0)

[Update a scope](#page-6-1)

[Delete specific scope](#page-6-2)

[Commit scope query changes](#page-7-0)

[Roles](#page-8-0)

[Users](#page-12-0)

[Inventory filters](#page-16-0)

[Flow Search](#page-19-0)

[Inventory](#page-31-0)

[Switches](#page-58-0)

[Applications](#page-37-0)

**[Enforcement](#page-44-0)** 

[Software Agents](#page-51-0)

[Docs](#page-0-0) » [OpenAPI](#page-0-0) » Scopes

# **Scopes**

This set of APIs can be used to manage Scopes (or AppScopes) in Tetration cluster deployment. They require the user\_role\_scope\_management capability associated with the API key. The API to get the list of scopes is also available to API keys with  $app\_policy\_manager$  or sensor\_management Capability.

# **Scope object**

The scope object attributes are described below:

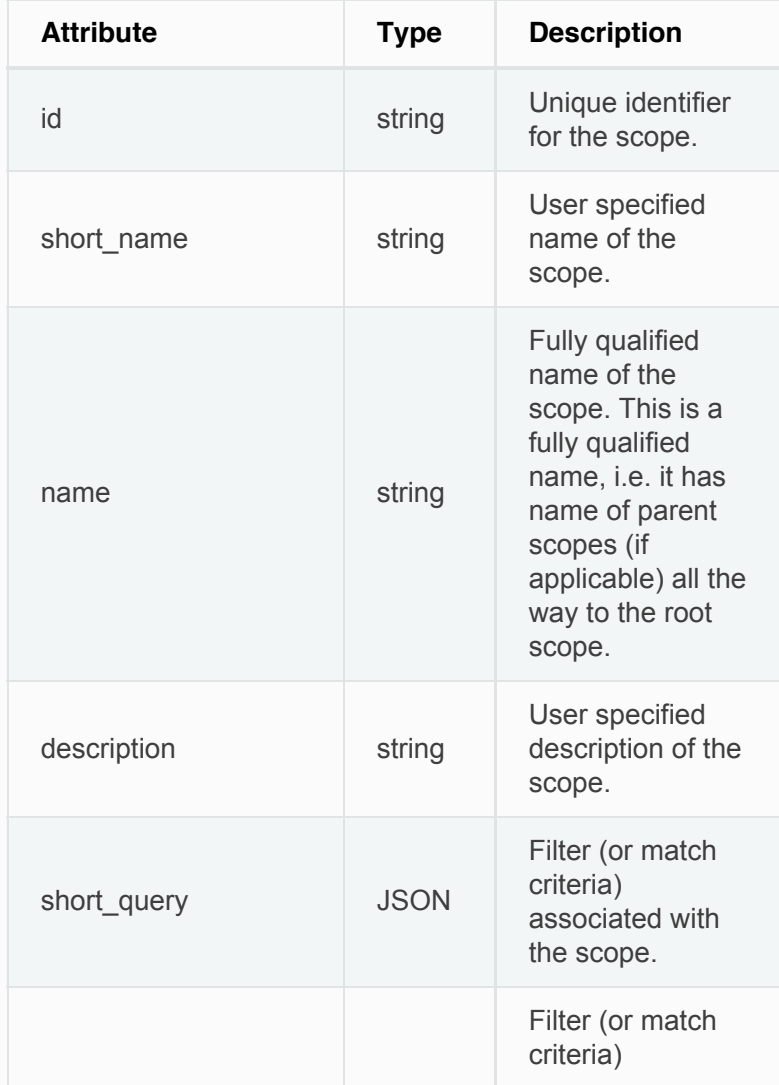

<span id="page-4-0"></span>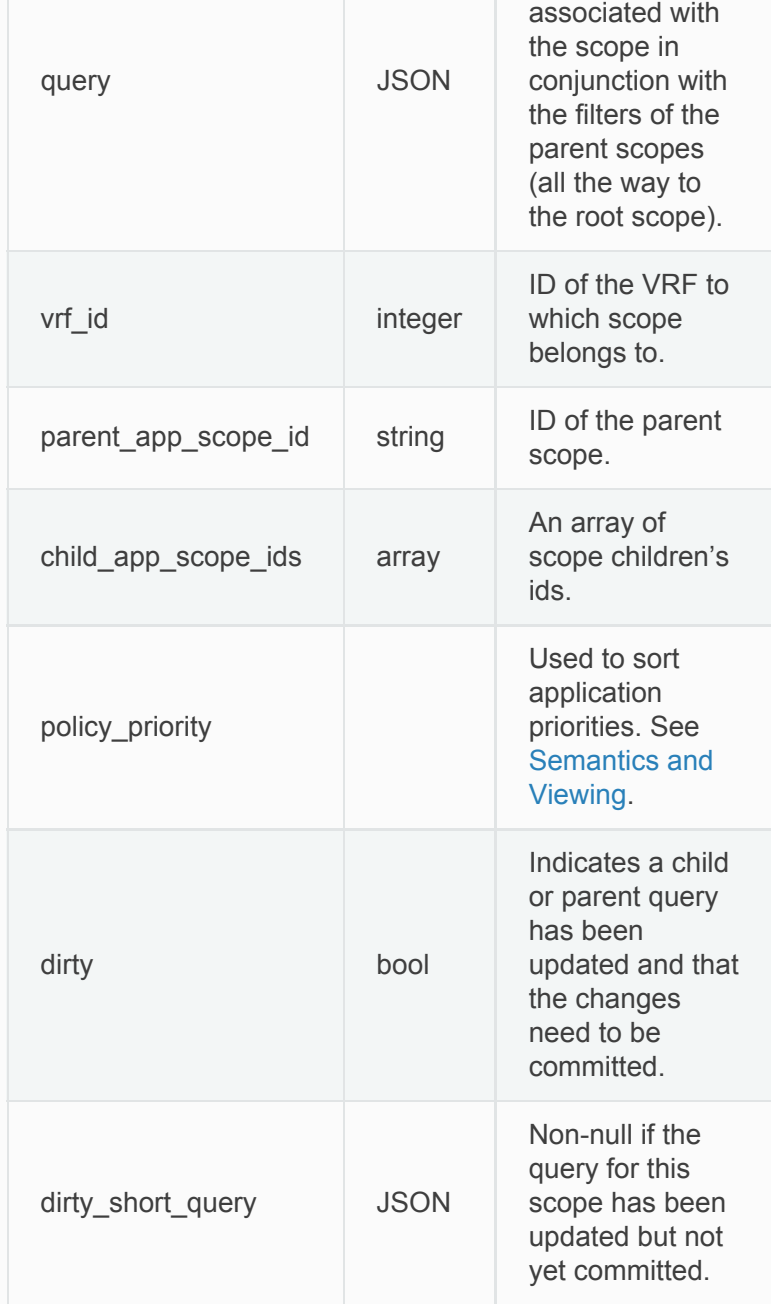

## **Get scopes**

This endpoint returns a list of scopes known to Tetration appliance. This API is available to API keys with either app\_policy\_management or user\_role\_scope\_management capability.

GET /openapi/v1/app\_scopes

Parameters: None

<span id="page-5-0"></span>Returns a list of scope objects.

## <span id="page-5-1"></span>**Create a scope**

This endpoint is used to create new scopes.

POST /openapi/v1/app\_scopes

### Parameters:

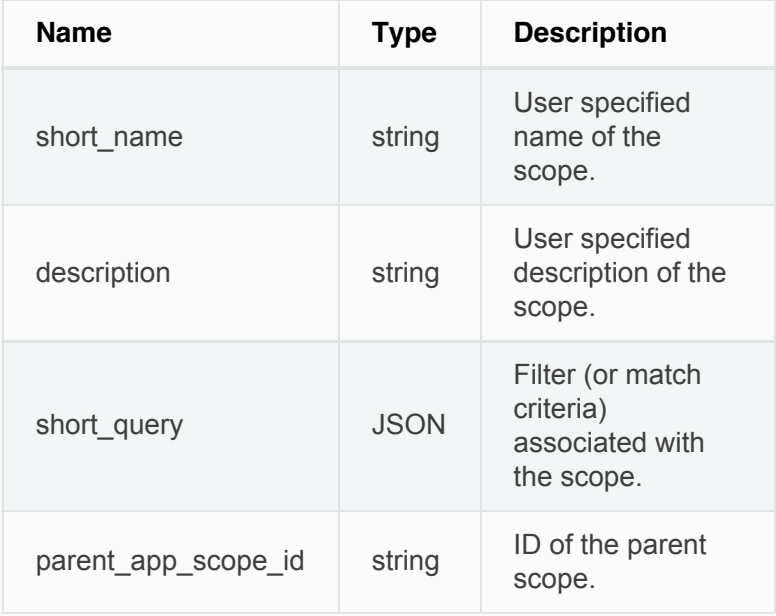

### **Sample python code**

```
req_payload = {
    "short_name": "App Scope Name",
    "short_query": {"type":"eq",
        "field":"ip",
         "value": <....>
     },
     "parent_app_scope_id": <parent_app_scope_id>
}
resp = restclient.post('/app_scopes',
json_body=json.dumps(req_payload))
```
# **Get specific scope**

This endpoint returns an instance of a scope.

<span id="page-6-0"></span>Returns the scope object associated with the specified ID.

# <span id="page-6-1"></span>**Update a scope**

This endpoint updates a scope. Changes to the  $n_{\text{name}}$ and description are applied immediately. Changes to the short\_query mark the scope as 'dirty' and set the dirty\_short\_query attribute. Once all scope query changes, under a given root scope, are made, one needs to ping the [Commit Scope Query Changes](#page-7-0) endpoint to commit all the required updates.

PUT /openapi/v1/app\_scopes/{app\_scope\_id}

Parameters:

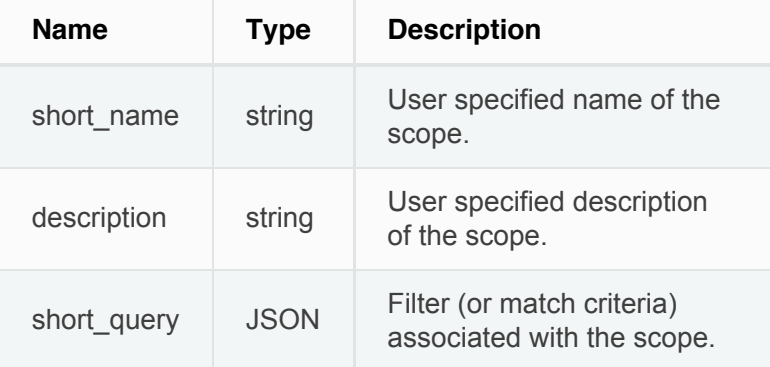

Returns the modified scope object associated with specified ID.

# <span id="page-6-2"></span>**Delete specific scope**

This endpoint deletes the specified scope.

```
DELETE /openapi/v1/app_scopes/{app_scope_id}
```
# **Commit scope query changes**

<span id="page-7-0"></span>This endpoint triggers an asynchronous background job to update all 'dirty' children under a given root scope. This job updates scopes and applications, see [Scopes](#page-0-0) for more details.

POST /openapi/v1/app\_scopes/commit\_dirty

### Parameters:

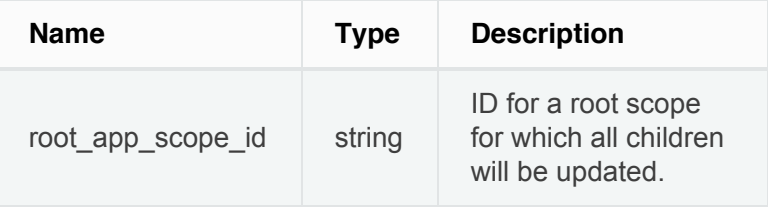

Returns 201 to indicate the job has been enqueued. To check if the job has completed, poll the root scope's 'dirty' attribute to see if it has been set to false.

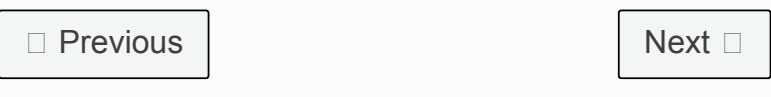

© Copyright 2015-2017 Cisco Systems, Inc. All rights reserved.

### <span id="page-8-0"></span>**[Cisco Tetration Analytics](#page-0-0)**

 $\lceil 2 \rceil$ 

2.1.1.31

#### [License Agreement](#page-0-0)

[Cisco Tetration Analytics Overview](#page-0-1)

**[Dashboard](#page-0-0)** 

[Applications](#page-0-0)

[Flows](#page-0-0)

[Inventory](#page-0-0)

Data Platform

<span id="page-8-1"></span>[Monitoring](#page-0-0)

**[Settings](#page-0-0)** 

#### **[OpenAPI](#page-0-0)**

[OpenAPI Authentication](#page-0-0)

[Scopes](#page-3-0)

#### **Roles**

[Role object](#page-8-1)

[Get roles](#page-9-0)

[Create a role](#page-9-1)

[Get specific role](#page-10-0)

[Give a role access to scope](#page-10-1)

[Delete specific role](#page-11-0)

[Users](#page-12-0)

[Inventory filters](#page-16-0)

[Flow Search](#page-19-0)

[Inventory](#page-31-0)

[Applications](#page-37-0)

**[Enforcement](#page-44-0)** 

[Software Agents](#page-51-0)

[Collection Rules](#page-60-0)

**[Switches](#page-58-0)** 

### [Docs](#page-0-0) » [OpenAPI](#page-0-0) » Roles

# **Roles**

This set of APIs can be used to manage user roles. They require the  $user\_role\_scope\_management$  capability associated with the API key.

### **Note**

These APIs are only available to site admins and owners of root scopes.

# **Role object**

The role object attributes are described below:

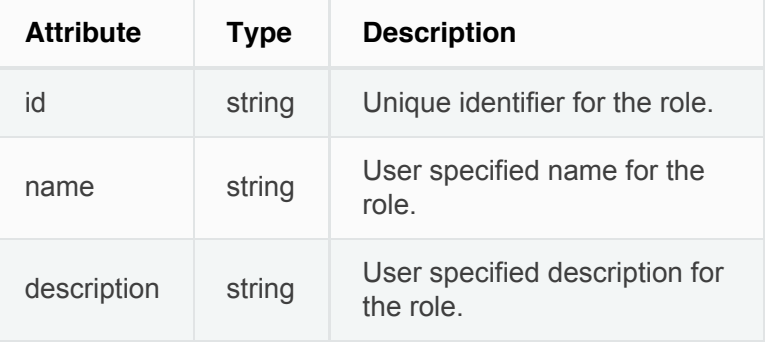

## **Get roles**

This endpoint returns a list of roles accessible to the user. Roles can be filtered to a given root scope. If no scope if provided, all roles, for all scopes the user has access to, are returned. Service provider roles will only be returned if the user is a site admin.

GET /openapi/v1/roles

Parameters:

<span id="page-9-0"></span>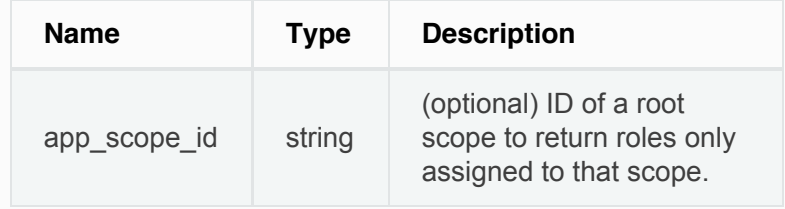

Returns a list of user role objects.

# <span id="page-9-1"></span>**Create a role**

This endpoint is used to create a new role.

POST /openapi/v1/roles

### Parameters:

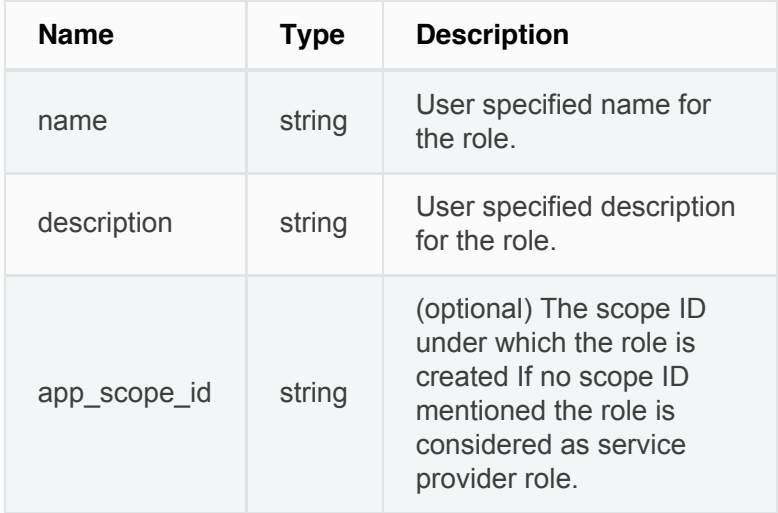

The requesting user must have access to the provided scope. A role without a scope is called a 'Service Provider Role' and only site admin may create them.

## **Sample python code**

```
req_payload = {
      "name": "Role Name",
      "description": "Role Description",
      "app_scope_id": "App Scope Id"
}
resp = restclient.post('/roles',
json_body=json.dumps(req_payload))
```
# <span id="page-10-0"></span>**Get specific role**

This endpoint returns a specific role object.

```
GET /openapi/v1/roles/{role_id}
```
Returns a role object associated with specified ID.

# <span id="page-10-1"></span>**Give a role access to scope**

This endpoint gives a role the specified access level to a scope.

POST /openapi/v1/roles/{role\_id}/capabilities

Capabilities can only be added to the roles that the user has access to. If the roles is assigned to a scope, capabilities must correspond to that scope or its children. Service provider roles (those not assigned to a scope) can add capabilities for any scope.

Parameters:

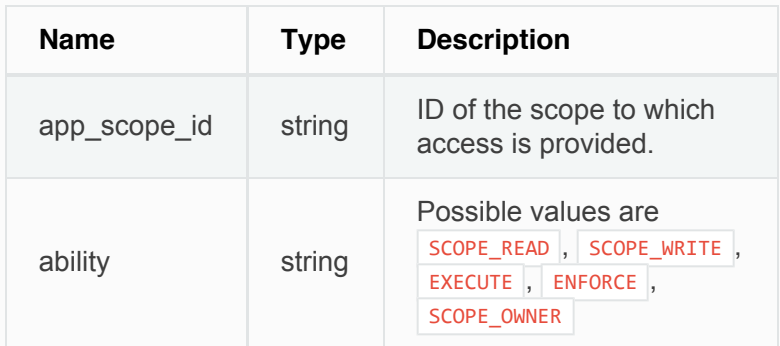

For more description of abilities, refer to [Roles](#page-0-0).

# **Delete specific role**

This endpoint deletes the specified role.

<span id="page-11-0"></span>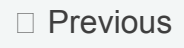

[Next](#page-12-0)  $\square$ 

© Copyright 2015-2017 Cisco Systems, Inc. All rights reserved.

## <span id="page-12-0"></span>**[Cisco Tetration Analytics](#page-0-0)**

 $|?|$ 

2.1.1.31

### [License Agreement](#page-0-0)

[Cisco Tetration Analytics Overview](#page-0-1)

**[Dashboard](#page-0-0)** 

[Applications](#page-0-0)

[Flows](#page-0-0)

[Inventory](#page-0-0)

Data Platform

<span id="page-12-1"></span>[Monitoring](#page-0-0)

**[Settings](#page-0-0)** 

### **[OpenAPI](#page-0-0)**

[OpenAPI Authentication](#page-0-0)

[Scopes](#page-3-0)

[Roles](#page-8-0)

**Users**

[User object](#page-12-1)

[Get users](#page-13-0)

[Create a new user account](#page-14-0)

[Get specific user](#page-14-1)

[Add role to the user account](#page-14-2)

[Remove role from the user](#page-15-0) [account](#page-15-0)

[Delete specific user role](#page-15-1)

[Inventory filters](#page-16-0)

[Flow Search](#page-19-0)

[Inventory](#page-31-0)

[Applications](#page-37-0)

**[Enforcement](#page-44-0)** 

[Software Agents](#page-51-0)

### [Docs](#page-0-0) » [OpenAPI](#page-0-0) » Users

# **Users**

This set of APIs manages users. They require the user\_role\_scope\_management capability associated with the API key.

### **Note**

These APIs are only available to site admins and owners of root scopes.

# **User object**

The user object attributes are described below:

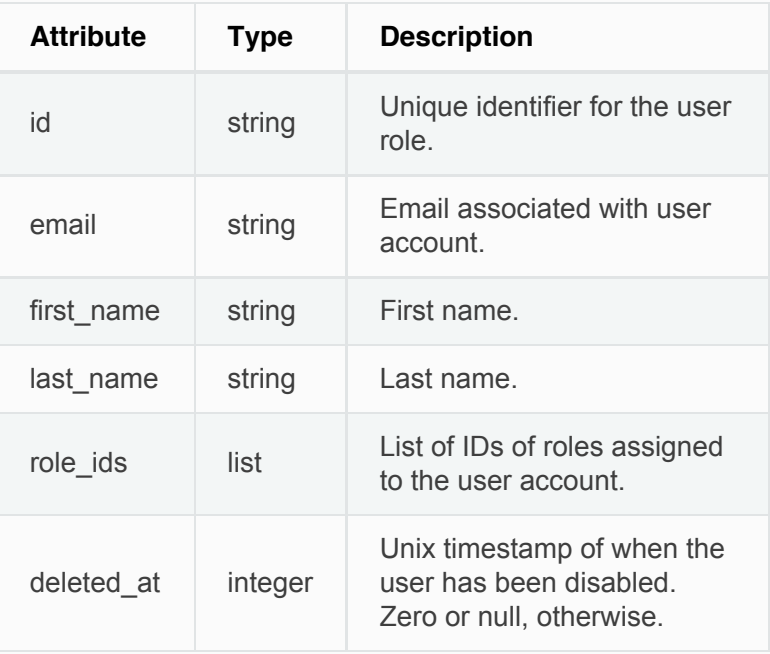

## **Get users**

This endpoint returns a list of user objects known to the Tetration appliance.

<span id="page-13-0"></span>Parameters:

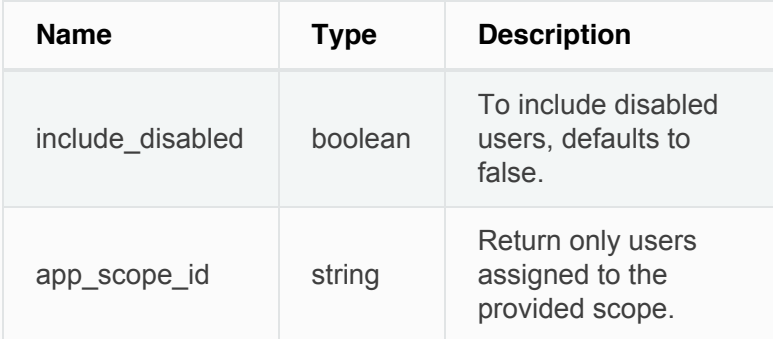

Returns a list of user objects. Only site admins can see 'Service provider users', i.e. those not assigned to a scope.

## **Create a new user account**

This endpoint is used to create a new user account.

POST /openapi/v1/users

Parameters:

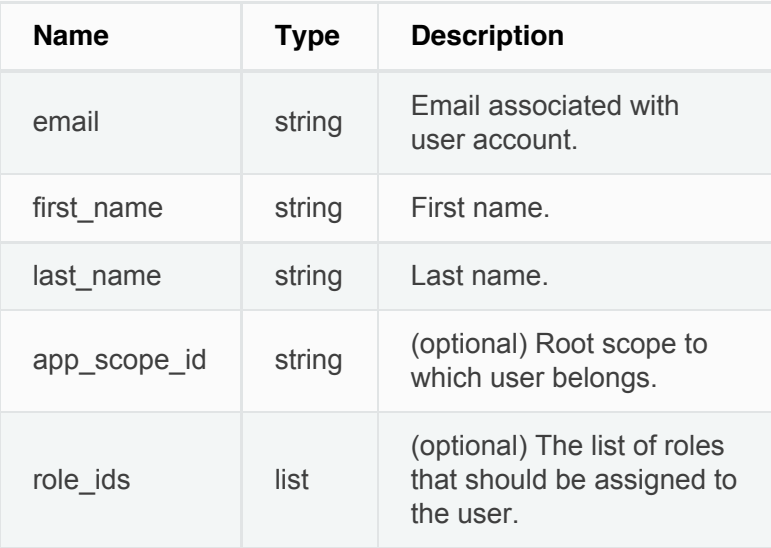

The app\_scope\_id is the ID of the root scope to which the user is to be assigned. If the  $app\_scope_id$  is not present then the user is a 'Service Provider user.' Only <span id="page-14-0"></span>site admins can create service provider users. The role\_ids are the ids of the roles that were created under the specified app scope.

### **Sample python code**

```
req_payload = {
    "first_name": "fname",
    "last_name": "lname",
    "email": "foo@bar.com"
     "app_scope_id": "root_appscope_id",
     "role_ids": ["roleid1", "roleid2"]
}
resp = restclient.post('/users',
json_body=json.dumps(req_payload))
```
# <span id="page-14-1"></span>**Get specific user**

This endpoint returns specific user object.

```
GET /openapi/v1/users/{user_id}
```
Returns a user object associated with specified ID.

# <span id="page-14-2"></span>**Add role to the user account**

This endpoint is used to add a role to a user account.

PUT /openapi/v1/users/{user\_id}/add\_role

Parameters:

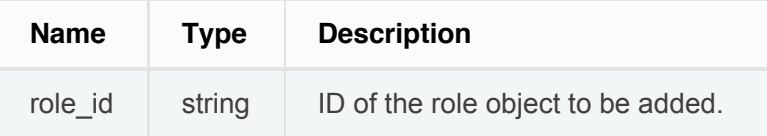

# **Remove role from the user account**

This endpoint is used to remove a role from a user

```
account.
```
DELETE /openapi/v1/users/{user\_id}/remove\_role

### Parameters:

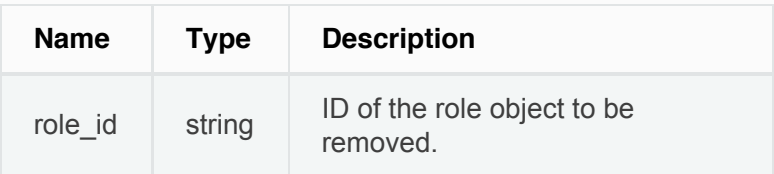

# <span id="page-15-1"></span>**Delete specific user role**

This endpoint deletes the specified user account.

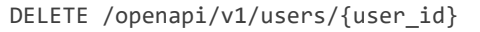

 [Previous](#page-8-0)

[Next](#page-16-0)  $\square$ 

© Copyright 2015-2017 Cisco Systems, Inc. All rights reserved.

### <span id="page-16-0"></span>**[Cisco Tetration Analytics](#page-0-0)**

 $|?|$ 2.1.1.31

#### [License Agreement](#page-0-0)

[Cisco Tetration Analytics Overview](#page-0-1)

**[Dashboard](#page-0-0)** 

[Applications](#page-0-0)

[Flows](#page-0-0)

[Inventory](#page-0-0)

Data Platform

[Monitoring](#page-0-0)

**[Settings](#page-0-0)** 

#### **[OpenAPI](#page-0-0)**

[OpenAPI Authentication](#page-0-0) [Scopes](#page-3-0) [Roles](#page-8-0) [Users](#page-12-0) **Inventory filters** [Inventory Filter Object](#page-17-0) [Get inventory filters](#page-17-1) [Create an inventory filter](#page-18-0) [Get specific inventory filter](#page-18-1) [Delete specific application scope](#page-18-2) [Flow Search](#page-19-0) [Inventory](#page-31-0) [Applications](#page-37-0) **[Enforcement](#page-44-0)** [Software Agents](#page-51-0) **[Switches](#page-58-0)** 

[Collection Rules](#page-60-0)

[User defined annotations](#page-63-0)

[Docs](#page-0-0) » [OpenAPI](#page-0-0) » Inventory filters

# **Inventory filters**

Inventory filters encode the match criteria for inventory search queries. These set of APIs provide functionality similar to what is described in Inventory [Filters](#page-0-0). This set of APIs requires either  $\frac{1}{2}$  sensor\_management or app\_policy\_management capability associated with the API key.

## **Inventory Filter Object**

The inventory filter JSON object is returned as a single object or an array of objects depending on the API endpoint. The object's attributes are described below:

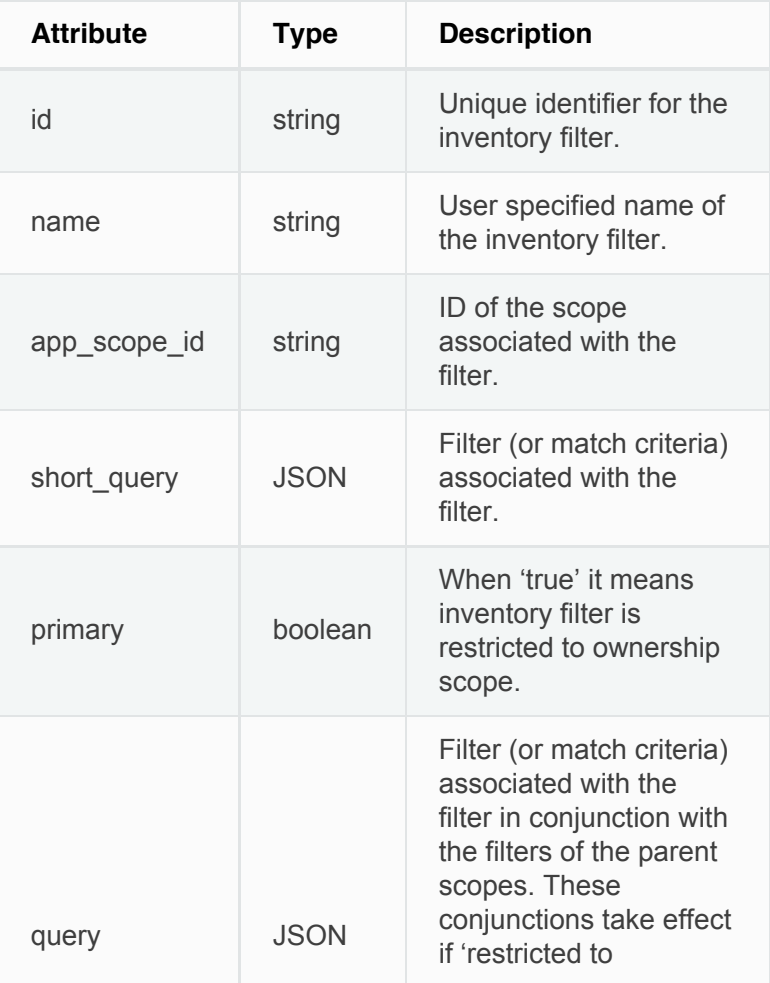

# <span id="page-17-1"></span><span id="page-17-0"></span>**Get inventory filters**

This endpoint returns a list of inventory filters visible to the user.

GET /openapi/v1/filters/inventories

Parameters: None

# **Create an inventory filter**

This endpoint is used to create an inventory filter.

POST /openapi/v1/filters/inventories

### Parameters:

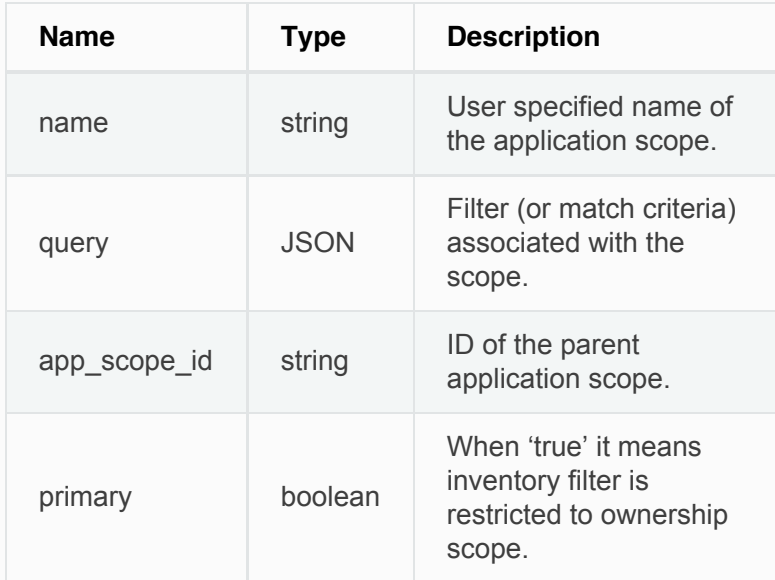

### **Sample python code**

```
req_payload = {
   "app_scope_id": <app_scope_id>,
```

```
 "name": "sensor_config_inventory_filter",
   "query": {
     "type": "eq",
     "field": "ip",
     "value": <sensor_interface_ip>
   },
}
resp = restclient.post('/filters/inventories',
json_body=json.dumps(req_payload))
```
# <span id="page-18-1"></span>**Get specific inventory filter**

This endpoint returns an instance of inventory filter.

GET /openapi/v1/filters/inventories/{inventory\_filter\_id}

Returns an inventory filter object associated with specified ID.

# <span id="page-18-2"></span>**Delete specific application scope**

This endpoint deletes the specified instance of inventory filter.

```
Next \squareDELETE
/openapi/v1/filters/inventories/{inventory_filter_id}
 Previous
```
© Copyright 2015-2017 Cisco Systems, Inc. All rights reserved.

### <span id="page-19-0"></span>**[Cisco Tetration Analytics](#page-0-0)**

 $\boxed{2}$ 2.1.1.31

[License Agreement](#page-0-0) [Cisco Tetration Analytics Overview](#page-0-1)

**[Dashboard](#page-0-0)** 

[Applications](#page-0-0)

<span id="page-19-1"></span>[Flows](#page-0-0)

[Inventory](#page-0-0)

Data Platform

[Monitoring](#page-0-0)

**[Settings](#page-0-0)** 

#### **[OpenAPI](#page-0-0)**

[OpenAPI Authentication](#page-0-0) [Scopes](#page-3-0)

<span id="page-19-2"></span>[Roles](#page-8-0)

[Users](#page-12-0)

[Inventory filters](#page-16-0)

### **Flow Search**

[Query for flow dimensions](#page-19-1)

[Query for flow metrics](#page-19-2)

[Query for flows](#page-25-0)

**TopN** query for flows

[Flow Count](#page-30-0)

[Inventory](#page-31-0)

**[Applications](#page-37-0)** 

**[Enforcement](#page-44-0)** 

[Software Agents](#page-51-0)

**[Switches](#page-58-0)** 

[Collection Rules](#page-60-0)

[User defined annotations](#page-63-0)

[Docs](#page-0-0) » [OpenAPI](#page-0-0) » Flow Search

# **Flow Search**

The flow search feature provides similar functionality as described in [Flows](#page-0-0). These set of APIs require the flow\_inventory\_query capability associated with the API key.

# **Query for flow dimensions**

This endpoint returns the list of flow columns on which search criteria (or *filters*) can be specified for flow search queries (below).

GET /openapi/v1/flowsearch/dimensions

# **Query for flow metrics**

This endpoint returns the list of metrics (e.g. byte count, packet count) associated with flow observations.

GET /openapi/v1/flowsearch/metrics

# **Query for flows**

This endpoint returns the list of flows matching the filter criteria. Each flow object in the result has attributes that are a union of flow dimensions (returned by the flow dimensions API above) as well as the flow metrics (returned by the flow metrics API above).

POST /openapi/v1/flowsearch

The list of columns that can be specified in the filter criteria can be obtained by

/openapi/v1/flowsearch/dimensions API.

The query body consists of a JSON body with the following keys.

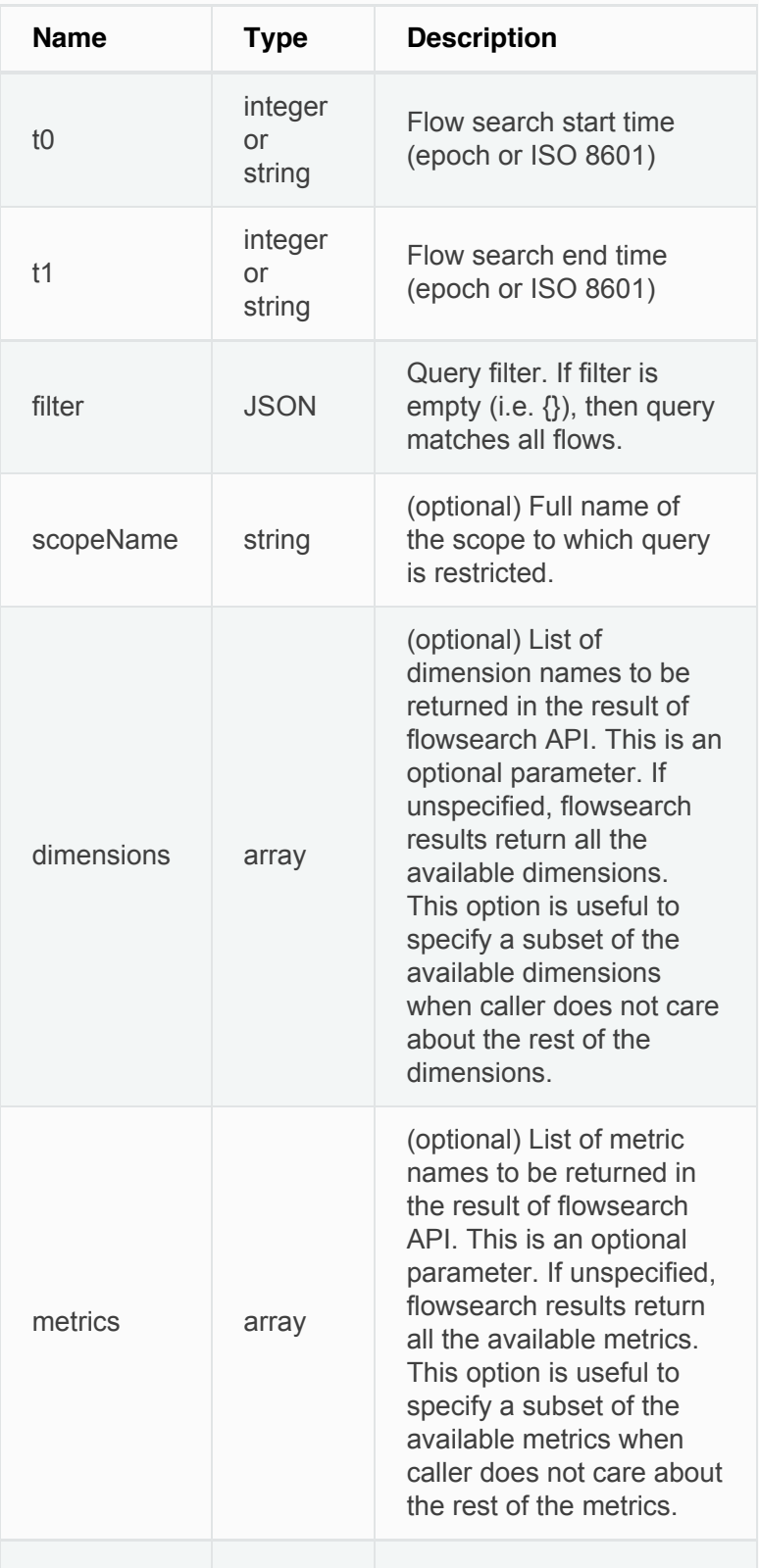

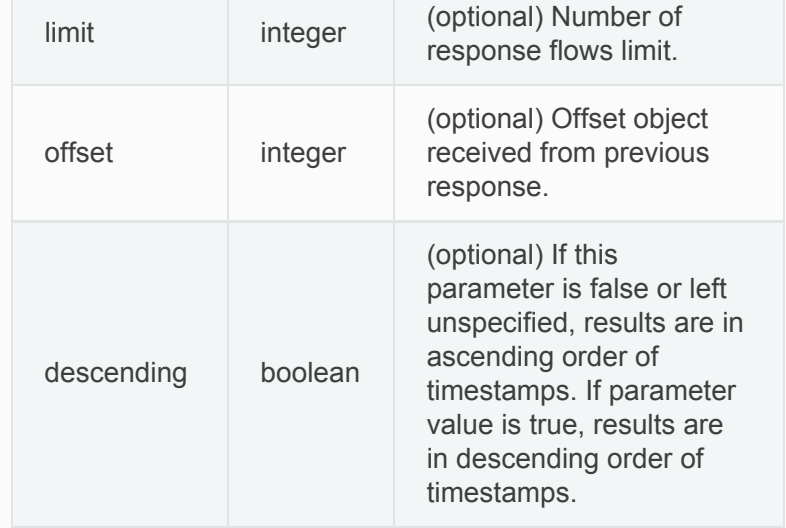

The body of the request should be a JSON formatted query. An example of a query body is shown below.

```
{
     "t0": "2016-06-17T09:00:00-0700",
     "t1": "2016-06-17T17:00:00-0700",
     "filter": {
         "type": "and",
         "filters": [
             {
                  "type": "contains",
                  "field": "dst_hostname",
                  "value": "prod"
             },
             {
                  "type": "in",
                  "field": "dst_port",
                  "values": ["80", "443"]
             }
         ]
     },
     "scopeName": "Default:Production:Web",
     "limit": 100,
     "offset": <offset-object>
}
```
## <span id="page-21-0"></span>**Filters**

The filter supports primitive filters and logical filters ("not", "and", "or") comprised of one or more primitive filters.

Format of primitive filter is as follows:

```
{"type" : "<OPERATOR>", "field": "<COLUMN_NAME>",
"value": "<COLUMN_VALUE>"}
```
For primitive filters, operator can be a comparison operator like eq, ne,  $1t$ ,  $1te$ ,  $gt$  or gte. Operator could also be  $\left| \frac{1}{2} \right|$ ,  $\left| \frac{1}{2} \right|$  regex , subnet , contains Or range.

Some examples of primitive filters might include:

```
{"type": "eq", "field": "src_address", "value":
"7.7.7.7"}
{"type": "regex", "field": "src_hostname", "value":
"prod.*"}
{"type": "subnet", "field": "src_addr", "value":
"1.1.11.0/24"}
# Note, 'in' clause uses 'values' key instead of
'value'
{"type": "in", "field": "src_port", "values": [80,
443]}
```
User can also specify complex filters using boolean operations like  $\vert$  not  $\vert$ , and or  $\vert$  or . Following are some examples of these type of filters:

```
# "and" and "or" operators need to specify list of
"filters"
{"type": "and",
     "filters": [
         {"type": "in", "field": "src_port", "values":
[80, 443]},
         {"type": "regex", "field": "src_hostname",
"value": "prod.*"}
    \mathbf{I}}
# "not" operator needs to specify a "filter"
{"type": "not",
     "filter": {"type": "subnet", "field": "src_addr",
"value": "1.1.11.0/24"}
```
More formally, schema of  $f$  filter in the flow search request is as follows:

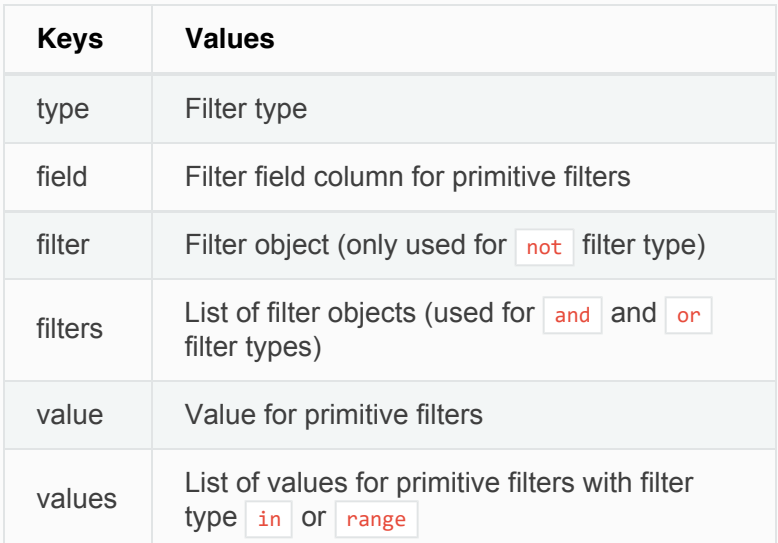

## **Primitive Filter Types**

#### **eq , ne**

Searches flows for equality or inequality respectively in column specified by  $\mathbf{r}_{\text{field}}$  with value specified by "value" . Supports the following fields: src\_hostname, dst\_hostname, src\_address, dst\_address, src\_port, dst\_port, src\_scope\_name, dst\_scope\_name, vrf\_name, src\_enforcement\_epg\_name, dst\_enforcement\_epg\_name , proto . These operators also work on user annotated columns.

### **lt , lte , gt , gte**

Searches flows where values of column specified by "field" are less than, less than equal to, greater than or greater than equal to (as applicable) the value specified by value". Supports the following fields: [src\_port, dst\_port] .

#### **range**

Searches flows for values of column specified by "field" between range start and range end specified by "values" list (this list must be of size 2 for *"range"* filter type – first value is the range start and second is the range end). Supports the following fields: [src\_port, dst\_port].

#### **in**

Searches flows for membership in column

}

specified by | "field" | with membership list specified by "values" . Supports the following fields: src\_hostname , dst\_hostname , src\_address , dst\_address , src\_port , dst\_port , src\_scope\_name , dst\_scope\_name, vrf\_name, src\_enforcement\_epg\_name, dst\_enforcement\_epg\_name , proto . This operator also works on user annotated columns.

#### **regex , contains**

Searches flows for regex matches or containment matches respectively in column specified by "field" with regex specified by "value" . Supports the following fields:  $\vert$  src\_hostname  $\vert$ , dst\_hostname  $\vert$ , src\_scope\_name, dst\_scope\_name, vrf\_name, src\_enforcement\_epg\_name, dst\_enforcement\_epg\_name. These operators also work on user annotated columns. Filters with  $|regex|$  type must use Java style regex patterns as "value".

### **subnet**

Searches flows for subnet membership specified by "field" as a string in CIDR notation. Supports the following fields: ["src\_address", "dst\_address"]

## **Logical Filter Types**

### **not**

Logical not filter of object specified by | "filter" .

#### **and**

Logical and filter of list of filter objects specified by "filters" .

### **or**

Logical or filter of list of filter objects specified by "filters" .

## **Response**

The response is a JSON object in the body with the following properties.

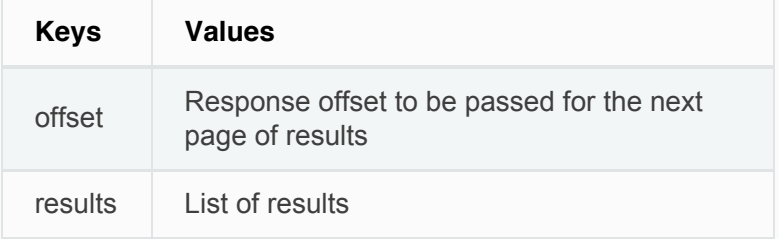

To generate the next page of results, take the object

<span id="page-25-0"></span>received by the response in  $\sigma$  offset and pass it as the value for the  $\sigma$  of set of the next query.

### **Sample python code**

```
req_payload = {"t0": "2016-11-07T09:00:00-0700",
               "t1": "2016-11-07T19:00:00-0700",
               "scopeName": "Default:Prod:Web",
               "limit": 10,
               "filter": {"type": "and",
                   "filters": [
                       {"type": "subnet", "field":
"src_address", "value": "1.1.11.0/24"},
                      {"type": "regex", "field":
"src_hostname", "value": "web*"}
 ]
 }
 }
 resp = restclient.post('/flowsearch',
json_body=json.dumps(req_payload))
print resp.status_code
if resp.status_code == 200:
     parsed_resp = json.loads(resp.content)
     print json.dumps(parsed_resp, indent=4,
sort_keys=True)
```
# **TopN query for flows**

This endpoint returns a top n sorted list of values of specified dimension where rank in the list is determined by the aggregate of specified metric.

```
POST /openapi/v1/flowsearch/topn
```
The list of columns that can be specified in the filter criteria can be obtained by

/openapi/v1/flowsearch/dimensions API. The body of the request should be a JSON formatted query. An example of a query body is shown below. Parameters  $\frac{1}{2}$  and  $\frac{1}{2}$  in the request body can be in epoch format or in iso8601 format. TopN API only allows querying maximum time range of 1 day. The

dimension on which the grouping has to be done should be specified through dimension. The metric by which top N results need to ranked should be specified in **metric** field in the JSON body. Users should specify a  $\frac{1}{2}$  threshold with a minimum value of 1 which signifies the 'N' in 'TopN'. The maximum value of this threshold is 1000. Even if the user specifies more than 1000 the API returns only a maximum of 1000 results. User can also specify an optional parameter called scopeName which is the full name of the application scope to which user wants to restrict the search. If this parameter is not specified, topN request applies to all scopes to which user has read access to. The  $f_{\text{filter}}$  is same as that of filter of Flow Search [Filters](#page-21-0). If the Filter is not mentioned, then the topN is applied on all the flow entries.

```
{
  "t0": "2016-06-17T09:00:00-0700", # t0 can also
be 1466179200
  "t1": "2016-06-17T17:00:00-0700", # t1 can also
be 1466208000
  "dimension": "src_address",
  "metric": "fwd_pkts",
  "filter": {"type": "eq", "field": "src_address",
"value": "172.29.203.193"}, #optional
  "threshold": 5,
  "scopeName": "Default" #optional
}
```
The query body consists of a JSON body with the following keys.

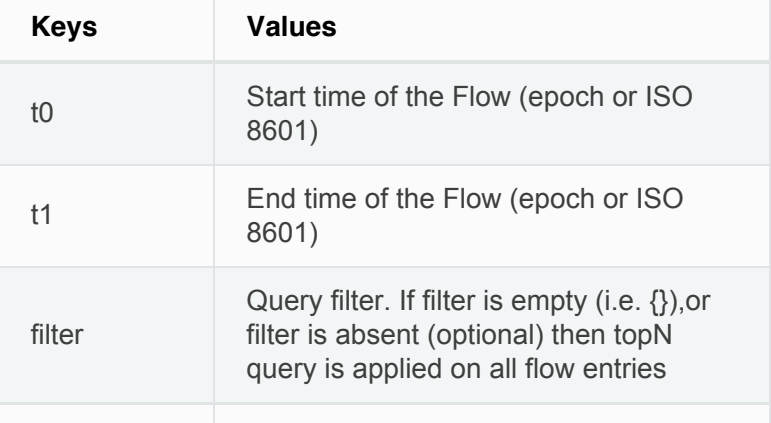

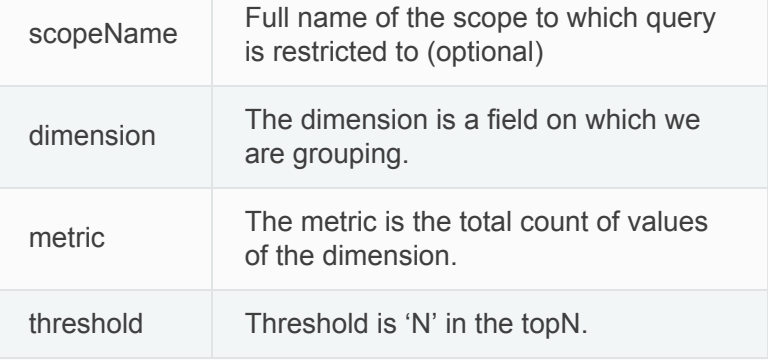

## **Response**

The response is a JSON object in the body with the following properties.

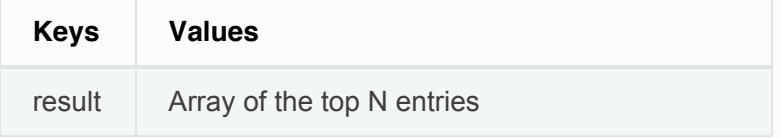

## **Sample python code to access topN API**

```
req_payload = {
     "t0": "2017-06-07T08:20:00-07:00",
     "t1": "2017-06-07T14:20:00-07:00",
     "dimension": "src_address",
     "metric": "fwd_pkts",
     "filter": {"type": "ne", "field": "src_address",
"value": "172.29.203.193"},
     "threshold": 5,
     "scopeName": "Default"
}
resp = rc.post('/flowsearch/topn',
                json_body=json.dumps(req_payload))
print resp.status_code
if resp.status_code == 200:
    parsed_resp = json.loads(resp.content)
    print json.dumps(parsed_resp)
```
### **Sample response of topN API**

```
\Gamma { "result": [
    {"src_address": "172.31.239.163", "fwd_pkts":
23104},
     {"src_address": "172.31.239.162", "fwd_pkts":
22410},
```

```
 {"src_address": "172.31.239.166", "fwd_pkts":
16185},
     {"src_address": "172.31.239.168", "fwd_pkts":
15197},
     {"src_address": "172.31.239.169", "fwd_pkts":
15116}
     ]
   }
]
```
## **Flow Count**

This endpoint returns the number of flow observations matching the specified criteria.

POST /openapi/v1/flowsearch/count

The body of the request should be a JSON formatted query. An example of a query body is shown below. Parameters  $\frac{1}{6}$  and  $\frac{1}{6}$  in the request body can be in epoch format or in iso8601 format. This API only allows querying maximum time range of 1 day. User can also specify an optional parameter called scopeName which is the full name of the application scope to which user wants to restrict the search. If this parameter is not specified, flow observation count API request applies to all scopes to which user has read access to. The *filter* is same as that of filter of Flow Search [Filters](#page-21-0).

```
{
  "t0": "2016-06-17T09:00:00-0700", # t0 can also
be 1466179200
  "t1": "2016-06-17T17:00:00-0700", # t1 can also
be 1466208000
  "filter": {"type": "eq", "field": "src_address",
"value": "172.29.203.193"},
   "scopeName": "Default" #optional
}
```
The query body consists of a JSON body with the following keys.

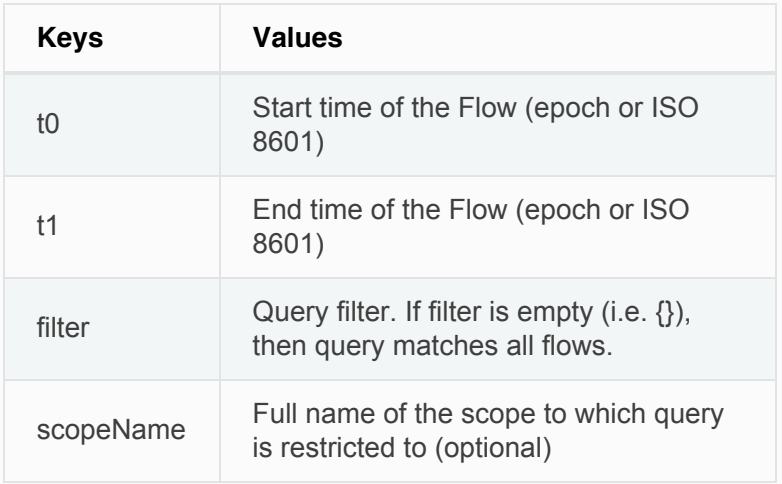

### **Response**

The response is a JSON object in the body with the following properties.

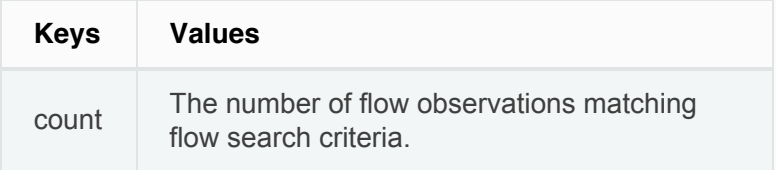

## **Sample python code for flow count API**

```
req_payload = {
       "t0": "2017-07-20T08:20:00-07:00",
       "t1": "2017-07-20T10:20:00-07:00",
       "scopeName": "Tetration",
       "filter": {
                   "type": "eq",
                   "field": "dst_port",
                   "value": "5642"
           }
}
resp = rc.post('/flowsearch/count',
                json_body=json.dumps(req_payload))
print resp.status_code
if resp.status_code == 200:
    parsed_resp = json.loads(resp.content)
    print json.dumps(parsed_resp)
```
### **Sample response of count API**

<span id="page-30-0"></span> $\Box$  [Previous](#page-16-0)  $\Box$ 

© Copyright 2015-2017 Cisco Systems, Inc. All rights reserved.

### <span id="page-31-0"></span>**[Cisco Tetration Analytics](#page-0-0)**

 $\vert$  ? 2.1.1.31

#### [License Agreement](#page-0-0)

[Cisco Tetration Analytics Overview](#page-0-1)

**[Dashboard](#page-0-0)** 

[Applications](#page-0-0)

<span id="page-31-1"></span>[Flows](#page-0-0)

[Inventory](#page-0-0)

Data Platform

[Monitoring](#page-0-0)

**[Settings](#page-0-0)** 

#### **[OpenAPI](#page-0-0)**

[OpenAPI Authentication](#page-0-0)

[Scopes](#page-3-0)

[Roles](#page-8-0)

[Users](#page-12-0)

[Inventory filters](#page-16-0)

[Flow Search](#page-19-0)

#### **Inventory**

[Query for inventory dimensions](#page-31-1)

[Inventory search](#page-34-0)

[Inventory Statistics](#page-34-1)

[Inventory count](#page-36-0)

**[Applications](#page-37-0)** 

**[Enforcement](#page-44-0)** 

[Software Agents](#page-51-0)

[Switches](#page-58-0)

[VRFs](#page-68-0)

[Collection Rules](#page-60-0)

[User defined annotations](#page-63-0)

[Docs](#page-0-0) » [OpenAPI](#page-0-0) » Inventory

# **Inventory**

The inventory search APIs provide similar functionality as described in Inventory [Search](#page-0-0). These set of APIs require the flow\_inventory\_query capability associated with the API key.

## **Query for inventory dimensions**

This endpoint returns the list of inventory columns on which search criteria (or *filters*) can be specified for inventory search queries.

GET /openapi/v1/inventory/search/dimensions

## **Inventory search**

This endpoint returns the list of inventory items matching the specified criteria.

POST /openapi/v1/inventory/search

The list of columns that can be specified in the filter criteria can be obtained with the

/openapi/v1/inventory/search/dimensions  $API$ .

Parameters:

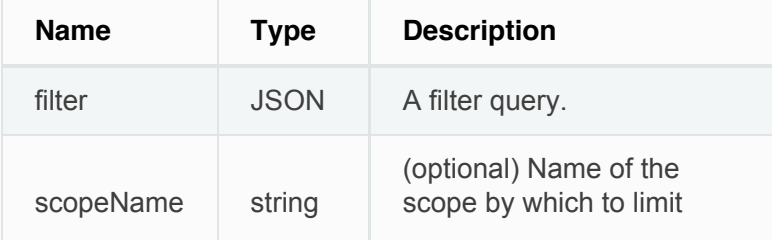

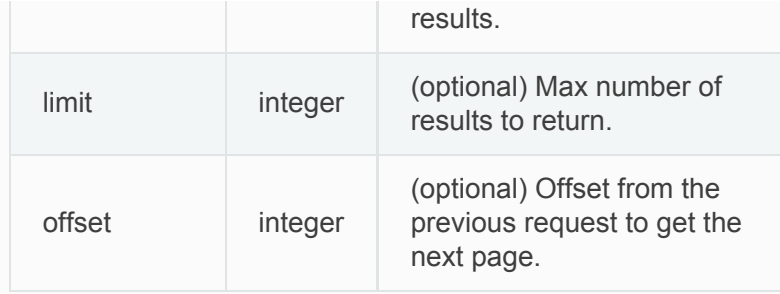

The body of the request must be a JSON formatted query. An example of a query body is shown below.

```
{
     "filter": {
         "type": "and",
         "filters": [
             {
                 "type": "contains",
                 "field": "hostname",
                 "value": "prod"
             },
             {
                 "type": "subnet",
                 "field": "ip"
                 "value": "6.6.6.0/24"
             }
         ]
     },
     "scopeName": "Default:Production:Web", # optional
     "limit": 100,
     "offset": <offset-object> # optional
}
```
The query body consists of a JSON body with the following keys.

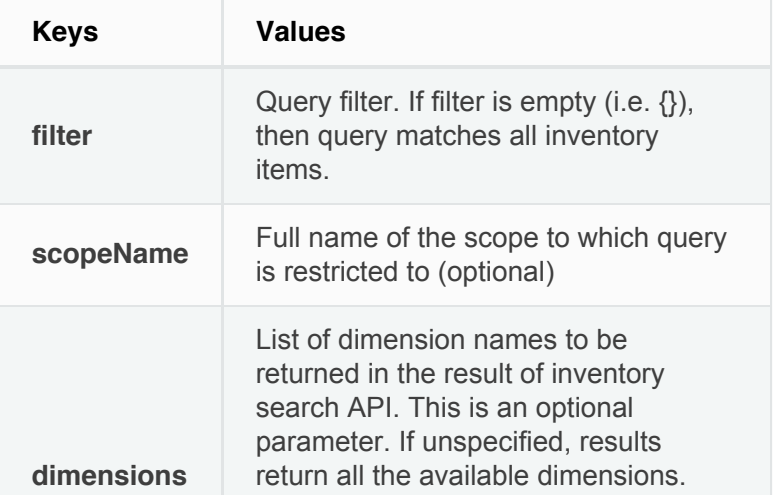

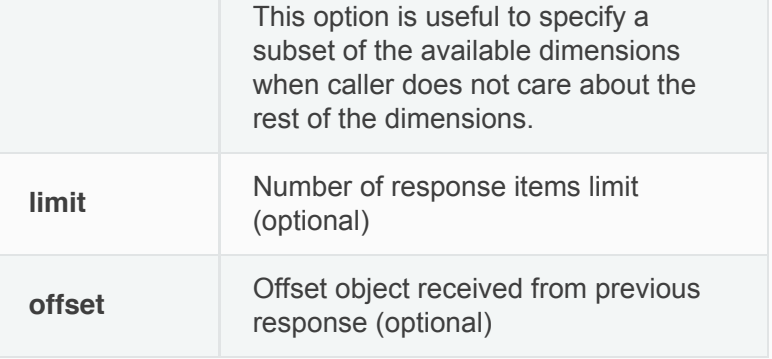

### **Response**

The response is a JSON object in the body with the following properties.

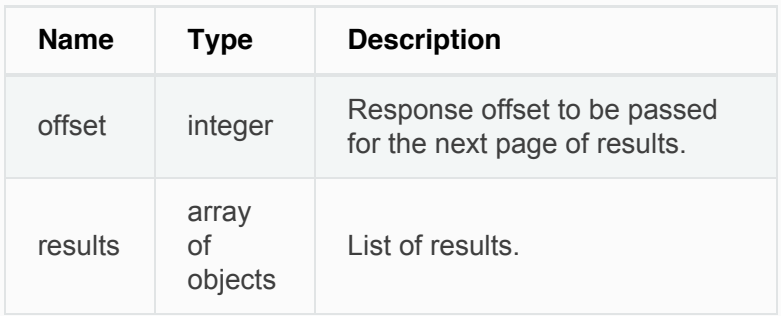

The response may contain an offset field for paginated responses. Users will need to specify the same offset in the subsequent request to get the next set of results.

### **Sample Python code**

```
req_payload = {
  "scopeName": "Tetration", # optional
  "limit": 2,
  "filter": {"type": "and",
     "filters": [
         {"type": "eq", "field": "vrf_name", "value":
"Tetration"},
         {"type": "subnet", "field": "ip", "value":
"1.1.1.0/24"},
        {"type": "contains", "field": "hostname",
"value": "collector"}
     ]
   }
}
resp = restclient.post('/inventory/search',
```

```
json_body=json.dumps(req_payload))
print resp.status_code
if resp.status_code == 200:
   parsed_resp = json.loads(resp.content)
    print json.dumps(parsed_resp, indent=4,
sort_keys=True)
```
# <span id="page-34-1"></span>**Inventory Statistics**

This endpoint returns statistics for inventory items.

```
GET /openapi/v1/inventory/{id}/stats?t0=<t0>&t1=
<t1>&td=<td>
```
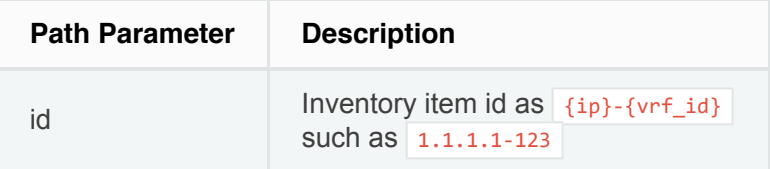

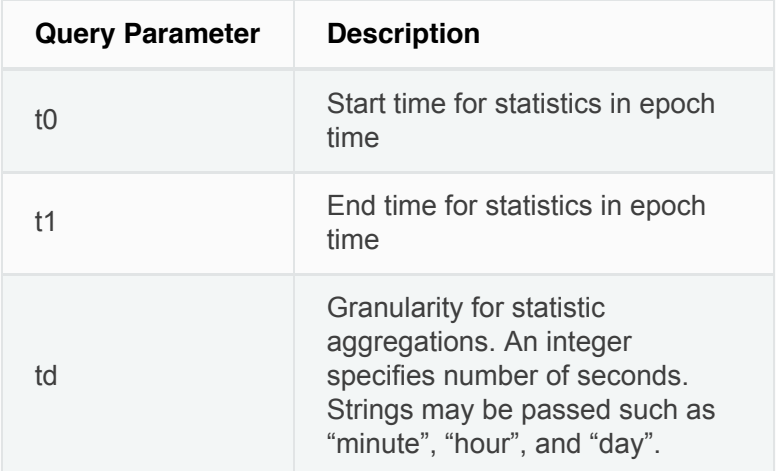

### **Sample Python code**

```
resp = restclient.get('/inventory/1.1.1.1-123/stats?
t0=1483228800&t1=1485907200&td=day')
```
## **Inventory count**

This endpoint returns the count of inventory items matching the specified criteria.

The list of columns that can be specified in the filter criteria can be obtained with the

/openapi/v1/inventory/search/dimensions API.

Parameters:

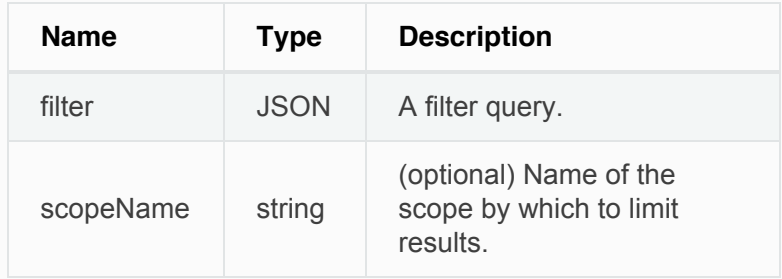

The body of the request must be a JSON formatted query. An example of a query body is shown below.

```
{
     "filter": {
         "type": "and",
         "filters": [
             {
                 "type": "contains",
                 "field": "hostname",
                 "value": "prod"
             },
             {
                 "type": "subnet",
                 "field": "ip"
                 "value": "6.6.6.0/24"
 }
         ]
     },
     "scopeName": "Default:Production:Web", # optional
}
```
### **Response**

The response is a JSON object in the body with the following properties.

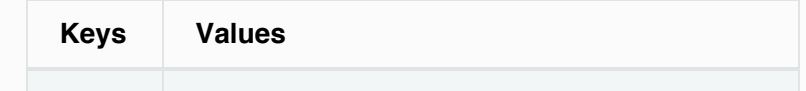
### **Sample python code**

```
req_payload = {
   "scopeName": "Tetration", # optional
   "filter": {"type": "and",
      "filters": [
        {"type": "eq", "field": "vrf_name", "value":
"Tetration"},
        {"type": "subnet", "field": "ip", "value":
"1.1.1.0/24"},
        {"type": "contains", "field": "hostname",
"value": "collector"}
      ]
   }
}
resp = restclient.post('/inventory/count',
json_body=json.dumps(req_payload))
print resp.status_code
if resp.status_code == 200:
    parsed_resp = json.loads(resp.content)
    print json.dumps(parsed_resp, indent=4,
sort_keys=True)
```
□ [Previous](#page-19-0)

[Next](#page-37-0)  $\square$ 

<span id="page-37-0"></span> $|?|$ 2.1.1.31

#### [License Agreement](#page-0-0)

[Cisco Tetration Analytics Overview](#page-0-1)

**[Dashboard](#page-0-0)** 

[Applications](#page-0-0)

[Flows](#page-0-0)

**[Inventory](#page-0-0)** 

Data Platform

[Monitoring](#page-0-0)

**[Settings](#page-0-0)** 

#### **[OpenAPI](#page-0-0)**

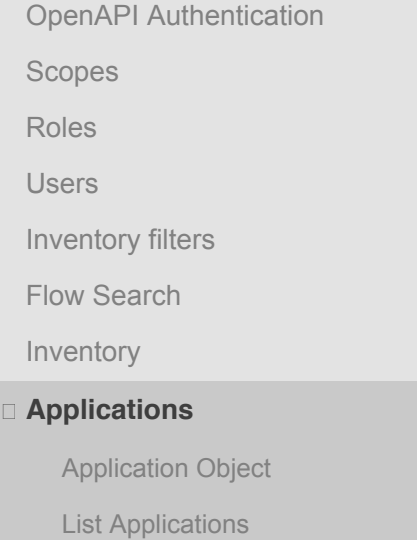

[Retrieve a single Application](#page-38-2)

[Create an Application](#page-40-0)

[Delete an Application](#page-41-0)

[Retrieve Application Details](#page-41-1)

[Enforce a single Application](#page-42-0)

[Disable a single Application](#page-42-1)

**[Enforcement](#page-44-0)** 

[Software Agents](#page-51-0)

[Docs](#page-0-0) » [OpenAPI](#page-0-0) » Applications

# **Applications**

Application workspaces are the containers for defining, analyzing and enforcing policies for a particular application. For more information about how they work see the [Application Workspaces](#page-0-0) documentation. This set of APIs requires the  $app\_policy\_manager$  capability associated with the API key.

# **Application Object**

The application JSON object is returned as a single object or an array of objects depending on the API endpoint. The object's attributes are described below:

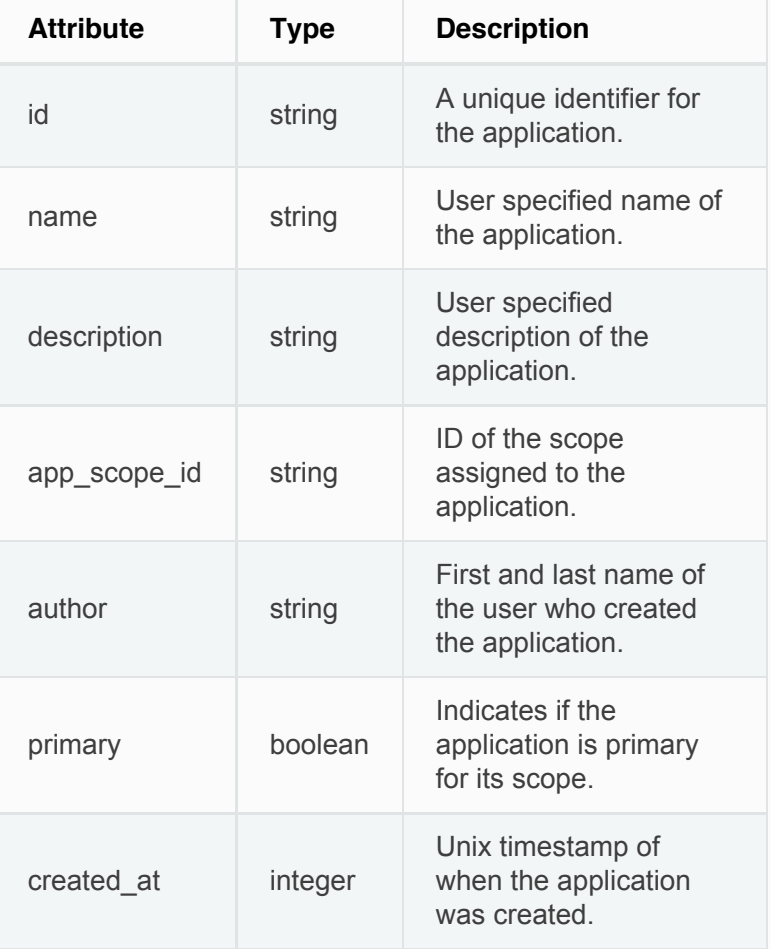

# <span id="page-38-1"></span><span id="page-38-0"></span>**List Applications**

This endpoint will return an array of applications that are visible to the users.

GET /openapi/v1/applications

# <span id="page-38-2"></span>**Retrieve a single Application**

This endpoint will return the requested application as a single JSON object.

GET /openapi/v1/applications/{application\_id}

# **Create an Application**

This endpoint creates an Application. It is possible to define policies by posting a JSON body containing the cluster and policy definitions.

```
POST /openapi/v1/applications
```
### Parameters:

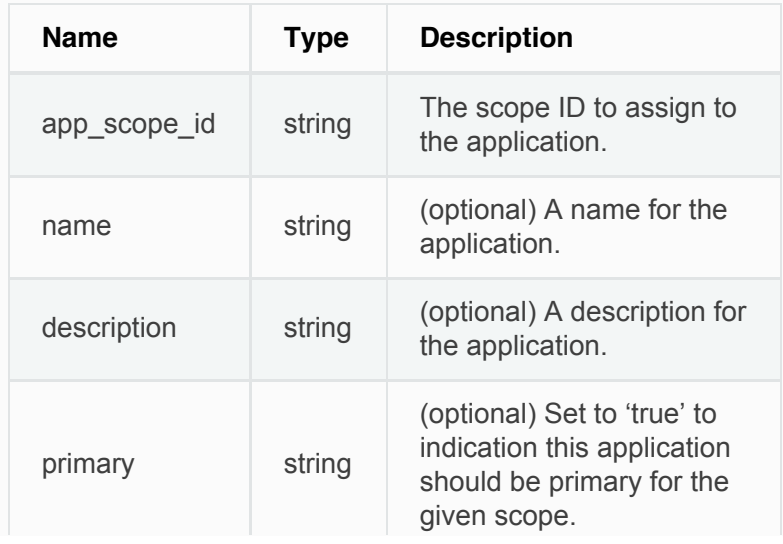

Extra optional parameters may be included describing policies to be created within the application.

### **Note**

The scheme corresponds to that returned during export from the UI and the **Details** endpoint.

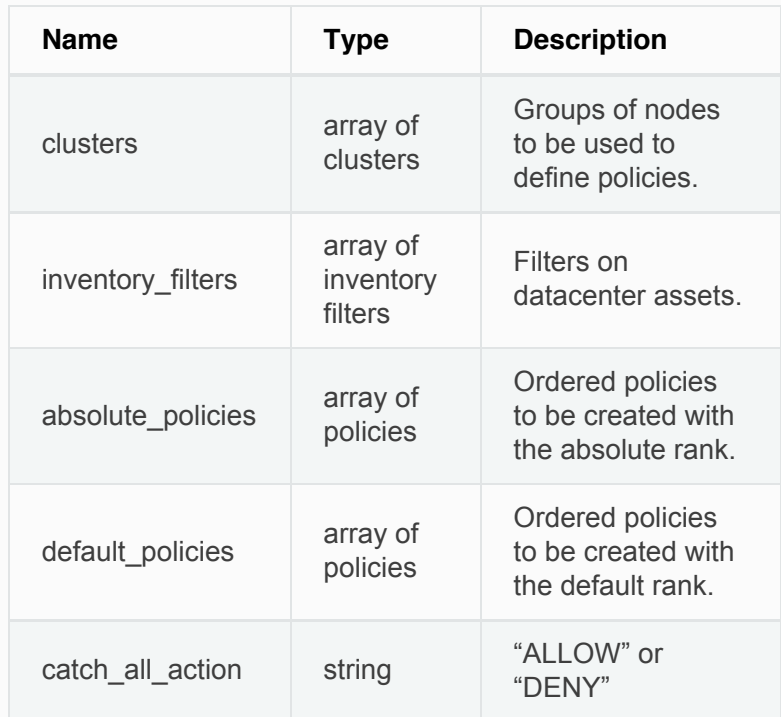

Cluster object attributes:

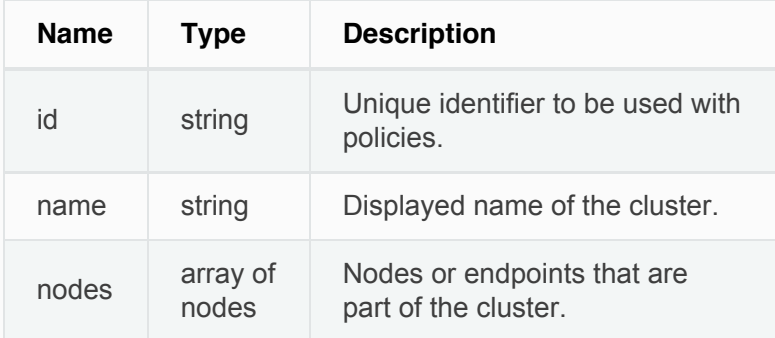

Node object attributes:

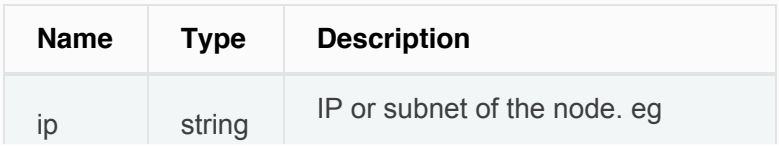

<span id="page-40-0"></span>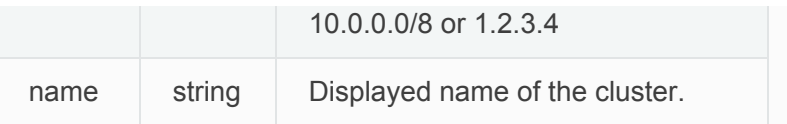

Inventory Filter object attributes:

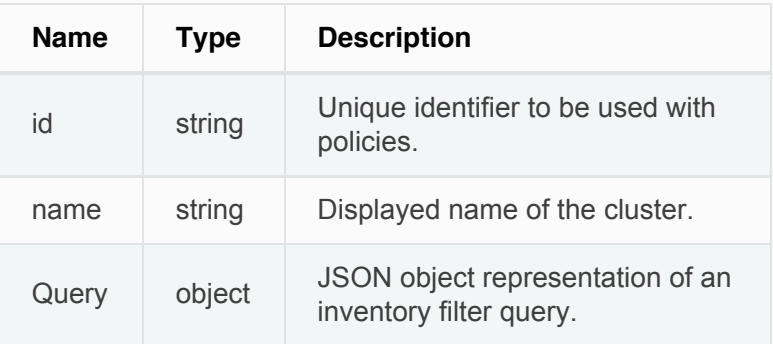

### Policy object attributes:

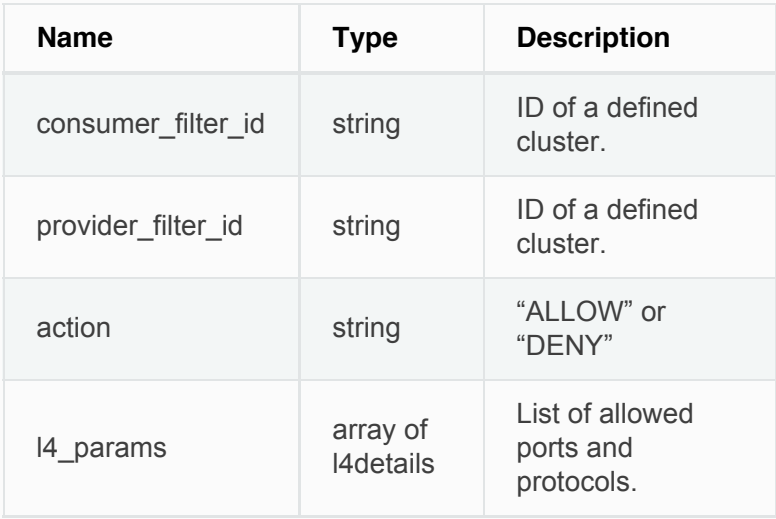

L4Details object attributes:

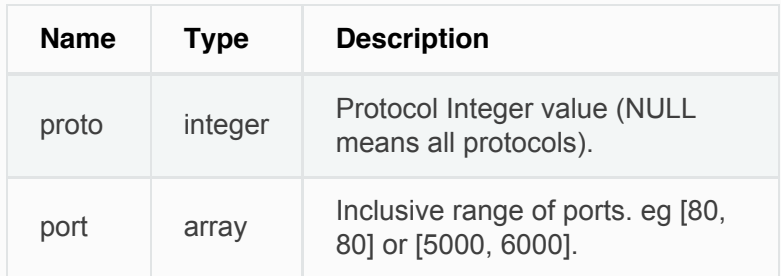

# **Delete an Application**

Remove an application.

<span id="page-41-0"></span>Enforcement must be disabled on the application before it can be deleted.

## <span id="page-41-1"></span>**Retrieve Application Details**

This endpoint returns a full export JSON file for the Application. This will include policy and cluster definitions.

```
GET /openapi/v1/applications/{application_id}/details
```
Returns the latest version of the application. This is not necessarily the latest enforced or analyzed version.

## **Enforce a single Application**

Enable enforcement on the latest set of policies in the Application.

POST

/openapi/v1/applications/{application\_id}/enable\_enforce

### **Warning**

New host firewall rules will be inserted and any existing rules will be deleted on the relevant hosts.

Parameters:

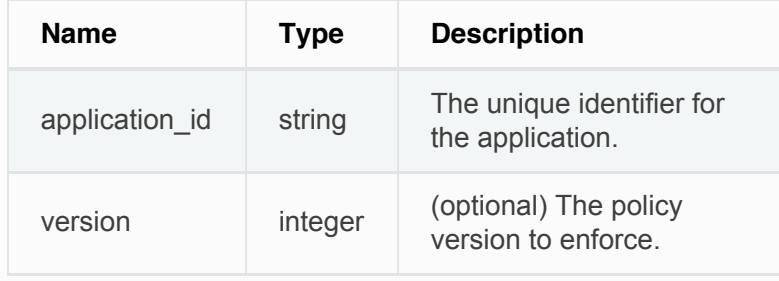

<span id="page-42-0"></span>If a version is not provided the latest policies of the application will be enforced.

Response object Attributes:

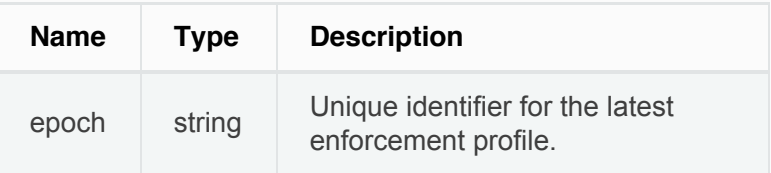

# <span id="page-42-1"></span>**Disable a single Application**

Disable enforcement on the application.

```
POST
/openapi/v1/applications/{application_id}/disable_enforce
```
### **Warning**

New host firewall rules will be inserted and any existing rules will be deleted on the relevant hosts.

Response object Attributes:

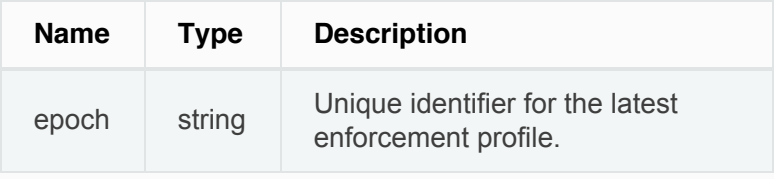

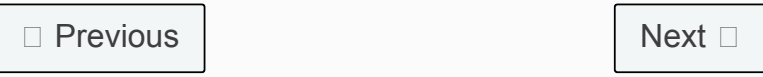

<span id="page-44-0"></span> $\boxed{?}$ 

2.1.1.31

#### [License Agreement](#page-0-0)

[Cisco Tetration Analytics Overview](#page-0-1)

**[Dashboard](#page-0-0)** 

[Applications](#page-0-0)

**[Flows](#page-0-0)** 

[Inventory](#page-0-0)

Data Platform

[Monitoring](#page-0-0)

#### **[Settings](#page-0-0)**

#### **[OpenAPI](#page-0-0)**

[OpenAPI Authentication](#page-0-0) [Scopes](#page-3-0)

[Roles](#page-8-0)

**[Users](#page-12-0)** 

[Inventory filters](#page-16-0)

[Flow Search](#page-19-0)

[Inventory](#page-31-0)

[Applications](#page-37-0)

#### **Enforcement**

[Agent Network Policy Config](#page-45-0)

[Concrete Policy Statistics](#page-45-1)

[JSON Object Definitions](#page-49-0)

[Software Agents](#page-51-0)

**[Switches](#page-58-0)** 

[Collection Rules](#page-60-0)

[Orchestrators](#page-72-0)

[User defined annotations](#page-63-0)

[VRFs](#page-68-0)

[Docs](#page-0-0) » [OpenAPI](#page-0-0) » Enforcement

# **Enforcement**

Policy enforcement is the feature where generated policies are pushed to the assets in the scope of an application and new firewall rules are written. More information can be found in the [Enforcement](#page-0-0) documentation. This set of APIs requires the app\_policy\_management capability associated with the API key.

## **Agent Network Policy Config**

This endpoint returns an [Agent](#page-46-0) object according to the agent ID. It is useful for fetching the network policy, agent configuration, its version, etc.

GET

/openapi/v1/enforcement/agents/{aid}/network\_policy\_config

#### Parameters:

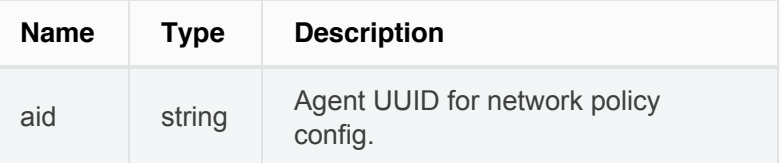

#### Response Object:

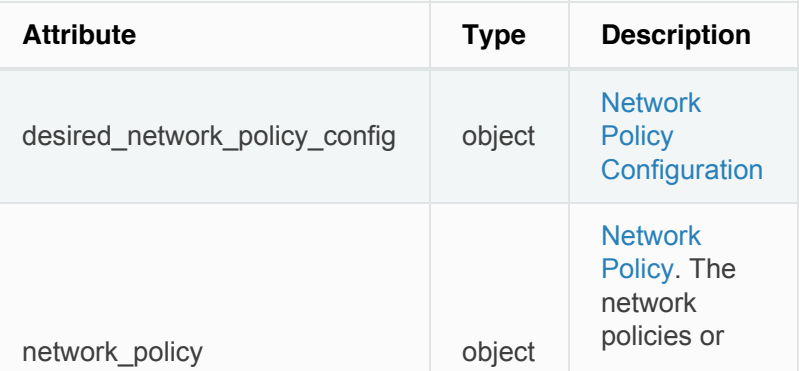

<span id="page-45-0"></span>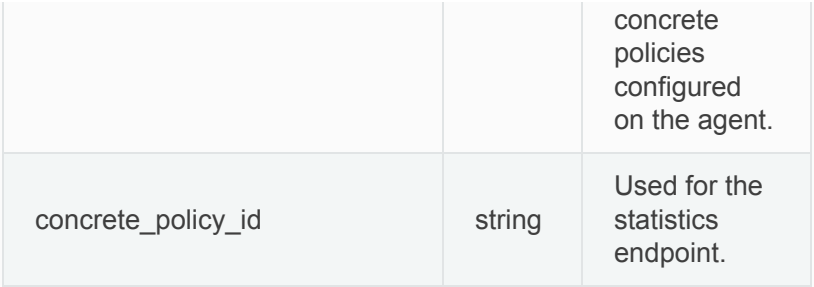

# <span id="page-45-1"></span>**Concrete Policy Statistics**

This endpoint returns statistics for concrete policies given the agent ID and the concrete policy ID. The endpoint returns an array of [Timeseries Concrete Policy](#page-49-1) [Result](#page-49-1) objects.

```
GET
```
/openapi/v1/enforcement/agents/{aid}/concrete\_policies/{cid}/stats? t0=<t0>&t1=<t1>&td=<td>

### Path Parameters:

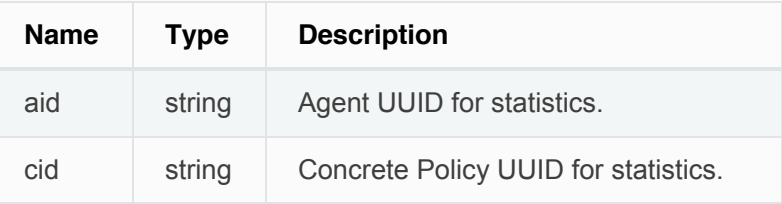

Query Parameters:

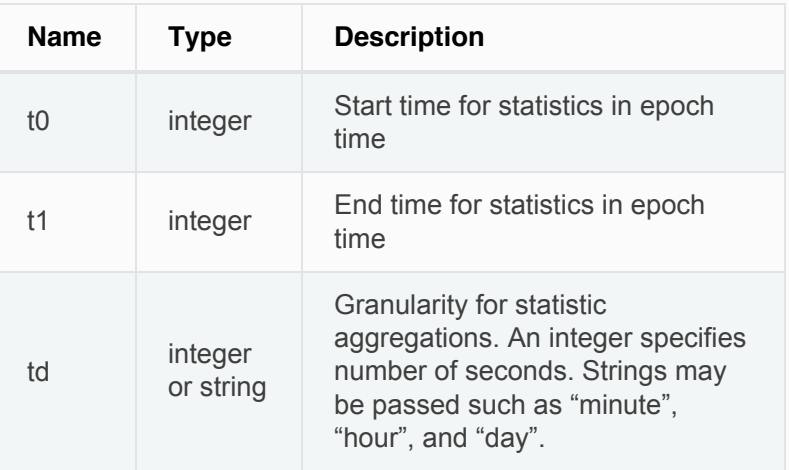

# **JSON Object Definitions**

## <span id="page-46-0"></span>**Agent**

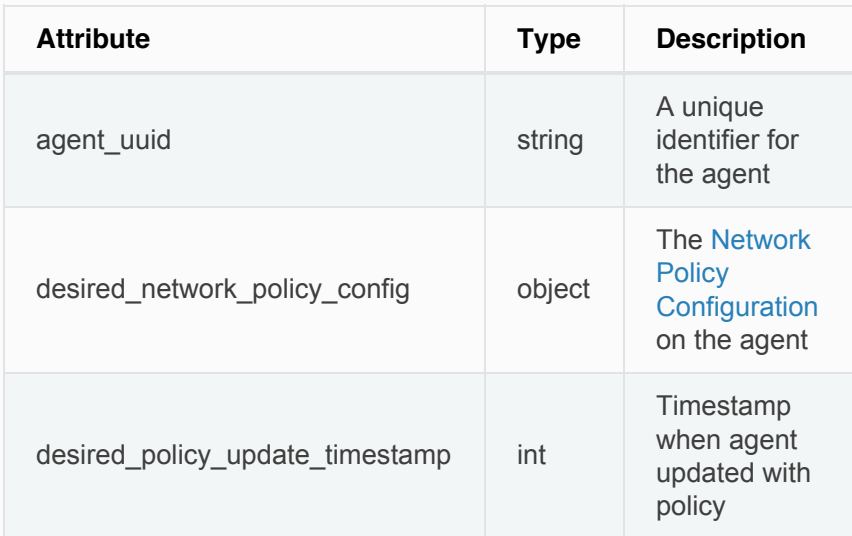

# <span id="page-46-1"></span>**Network Policy Configuration**

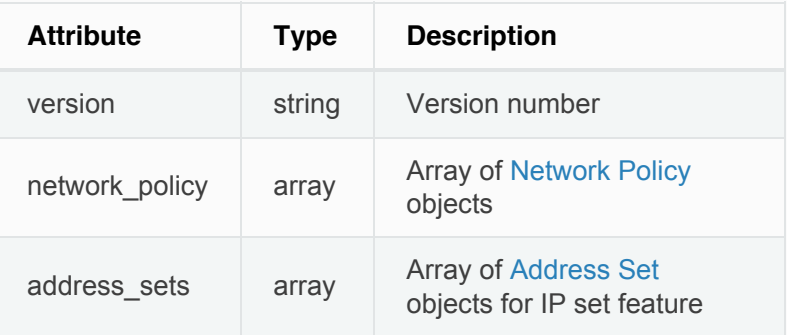

# <span id="page-46-2"></span>**Network Policy**

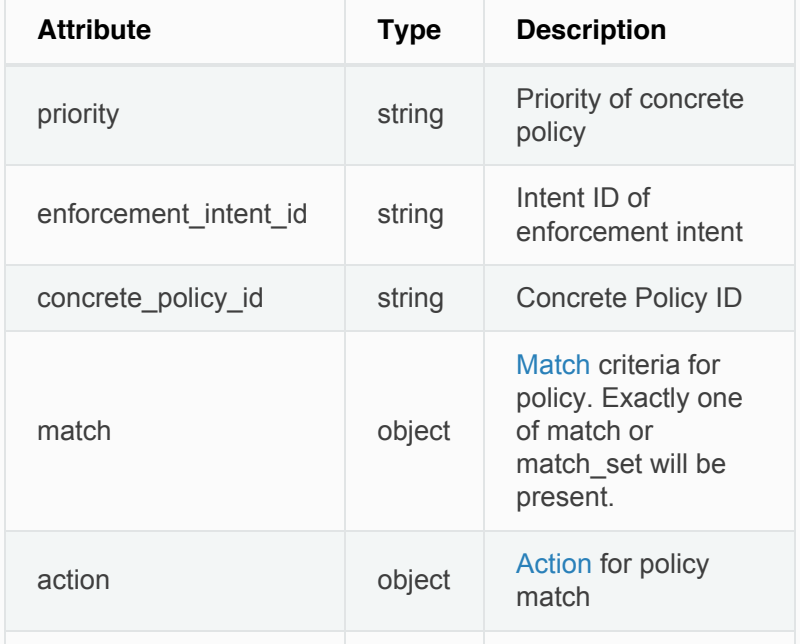

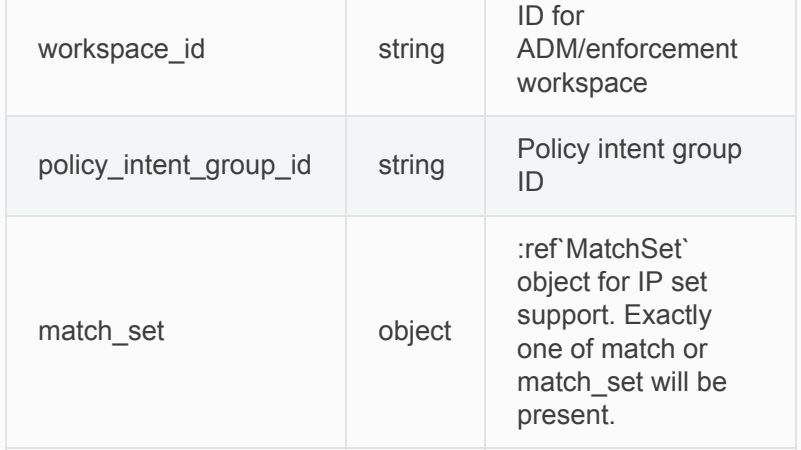

## <span id="page-47-0"></span>**Match**

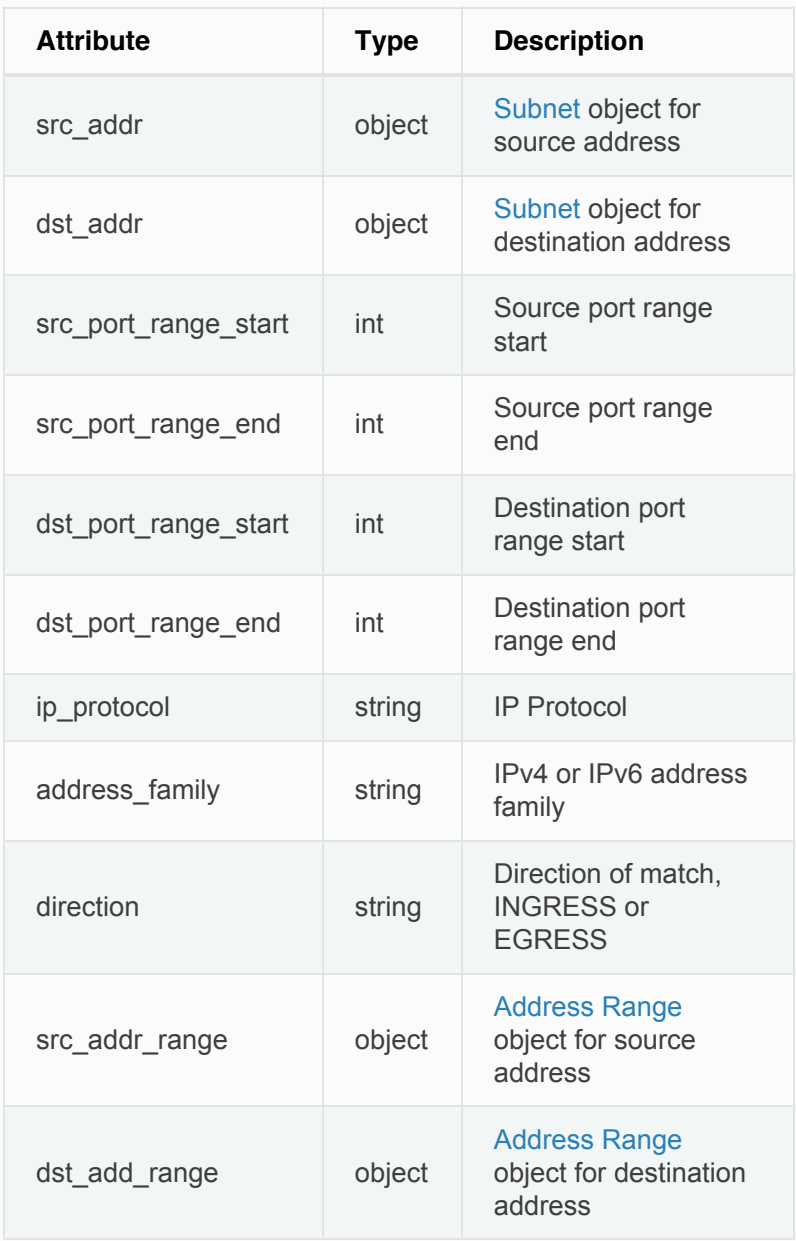

## <span id="page-48-1"></span>**Action**

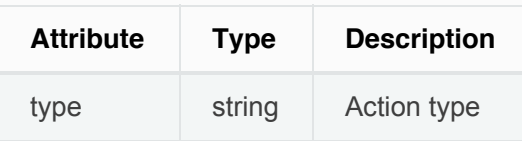

## **Match Set**

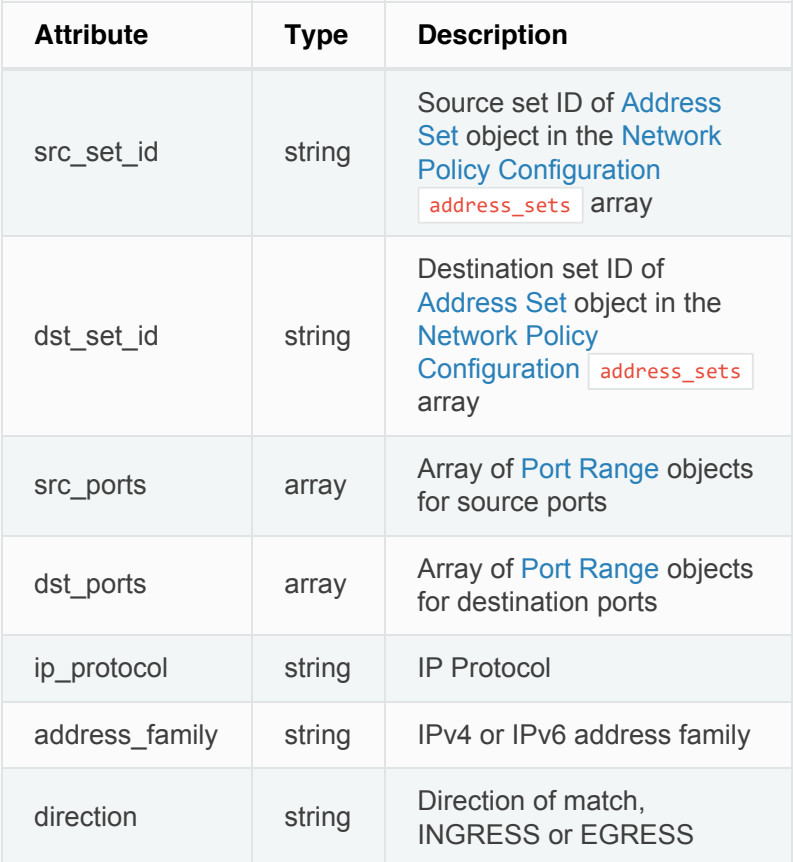

## <span id="page-48-0"></span>**Address Set**

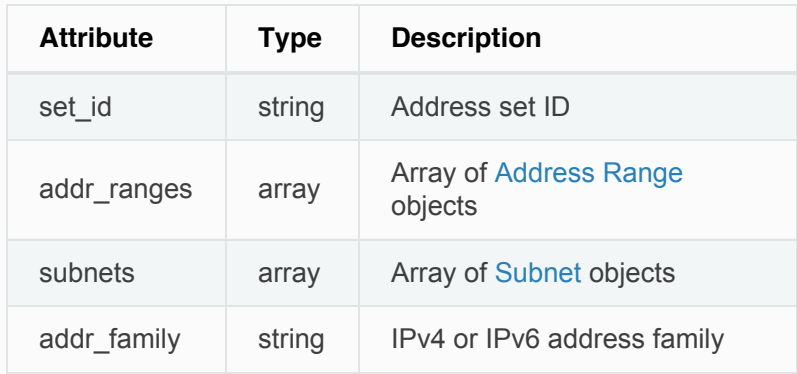

## **Subnet**

<span id="page-49-2"></span><span id="page-49-0"></span>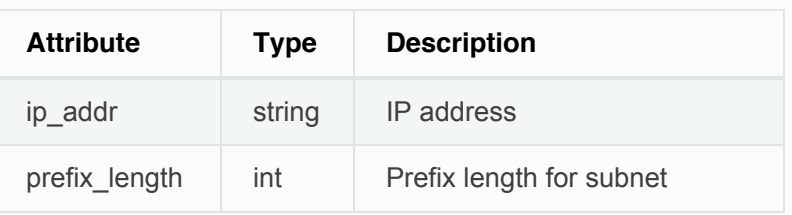

## <span id="page-49-3"></span>**Address Range**

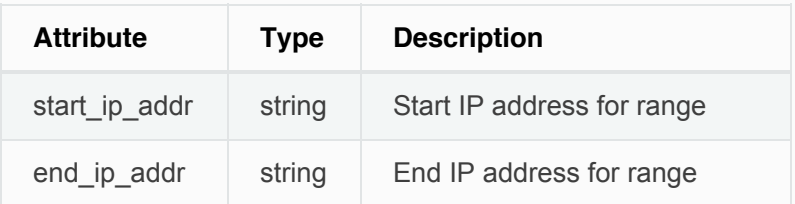

### <span id="page-49-4"></span>**Port Range**

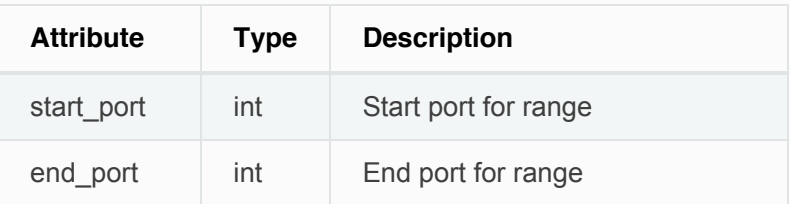

### <span id="page-49-5"></span>**Concrete Policy Result**

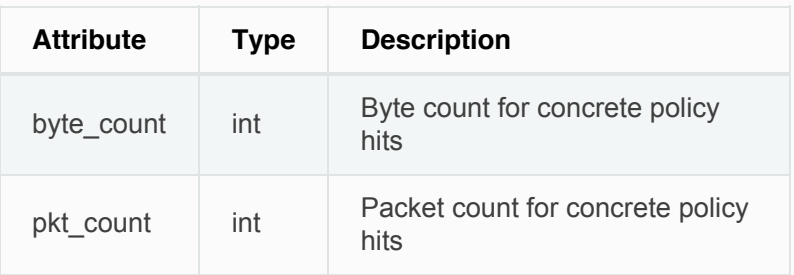

## <span id="page-49-1"></span>**Timeseries Concrete Policy Result**

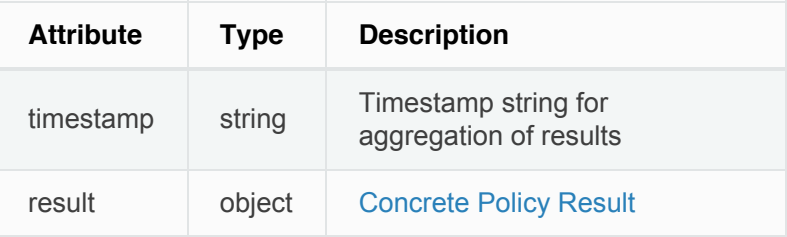

<span id="page-51-0"></span> $\lceil 2 \rceil$ 2.1.1.31

#### [License Agreement](#page-0-0)

[Cisco Tetration Analytics Overview](#page-0-1)

**[Dashboard](#page-0-0)** 

[Applications](#page-0-0)

[Flows](#page-0-0)

[Inventory](#page-0-0)

Data Platform

[Monitoring](#page-0-0)

**[Settings](#page-0-0)** 

#### **[OpenAPI](#page-0-0)**

[OpenAPI Authentication](#page-0-0)

[Scopes](#page-3-0)

[Roles](#page-8-0)

[Users](#page-12-0)

[Inventory filters](#page-16-0)

[Flow Search](#page-19-0)

[Inventory](#page-31-0)

[Applications](#page-37-0)

**[Enforcement](#page-44-0)** 

#### **Software Agents**

- [Agent APIs](#page-52-0)
- [Software agent configuration](#page-55-0) [using Intents](#page-55-0)
- [VRF configuration for agents](#page-57-0) [behind NAT](#page-57-0)

**[Switches](#page-58-0)** 

[Collection Rules](#page-60-0)

[User defined annotations](#page-63-0)

[Docs](#page-0-0) » [OpenAPI](#page-0-0) » Software Agents

# **Software Agents**

### **Agent APIs**

The software agents APIs are associated with managing Tetration software agents. These set of APIs require the sensor\_management capability associated with the API key.

#### **Note**

These APIs are only available to site admin users.

### **Get software agents**

This endpoint returns a list of software agents.

GET /openapi/v1/sensors

#### Parameters:

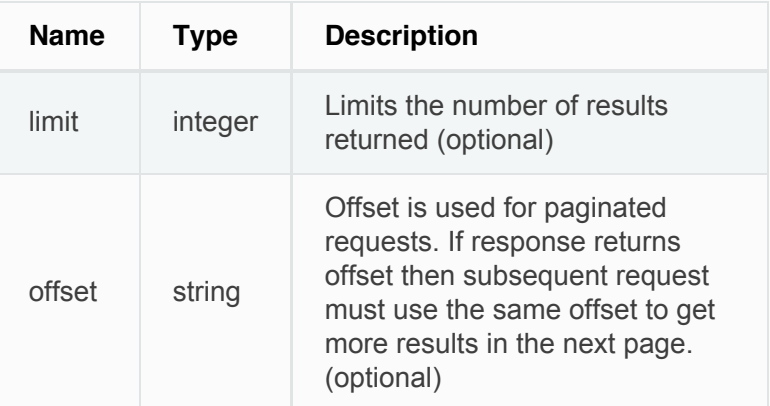

### **Deleting software agent**

This endpoint is used to decommission a software agent given its UUID. This API must be used with

<span id="page-52-0"></span>caution; once a sensor is deleted, it does not show up in the Tetration dashboard and if the sensor is active, flow exports from the sensor are not allowed in Tetration.

```
DELETE /openapi/v1/sensors/{uuid}
```
## **Software agent configuration using Intents**

This API workflow uses few REST endpoints defined below.

### **Creating an inventory filter**

This endpoint is used to specify criteria that match agent hosts on which user wants to configure software agents.

POST /openapi/v1/filters/inventories

Parameters:

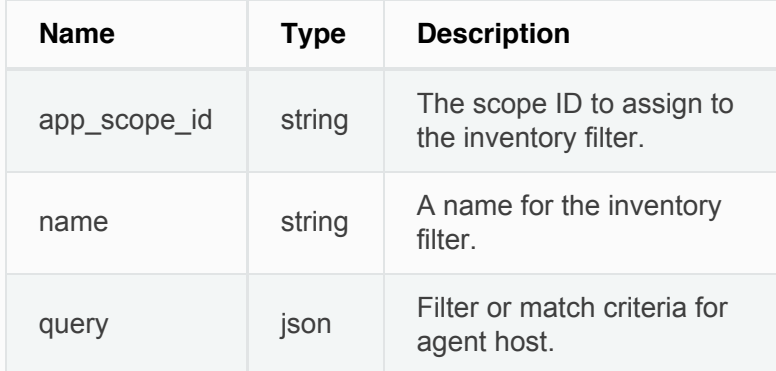

```
# app_scope_id can be retrieved by /app_scopes API
req_payload = {
    "app_scope_id": <app_scope_id>,
   "name": "sensor_config_inventory_filter",
    "query": {
       "type": "eq",
```

```
 "field": "ip",
       "value": <sensor_interface_ip>
   }
}
resp = restclient.post('/filters/inventories',
                json_body=json.dumps(req_payload)))
print resp.status_code
# returned response will contain the created filter
and it's ID.
```
### **Creating a software agent configuration profile**

This endpoint is used to specify the set of configuration options to apply to target set of software agents.

POST /openapi/v1/inventory\_config/profiles

Following configuration options can be specified as part of agent configuration profile:

- data\_plane\_disabled: if true, agent stops reporting flows to Tetration.
- enable\_pid\_lookup: if true, agent tries to attach process information to flows. Note this config option uses more CPU on the end host.
- cpu quota mode & cpu quota usec: these options are used to police the amount of CPU quota to give to agent on the end host.
- auto\_upgrade\_opt\_out: if true, agents are not autoupgraded during upgrade of Tetration cluster.
- enforcement\_disabled: can be used to disable enforcement on hosts running enforcement agents.
- preserve\_existing\_rules: option to specify whether to preserve existing iptable rules.

For more details about the configuration options, refer to [Software Agent Config](#page-0-0)

```
# Define profile to disable data_plane on agent
req_payload = {
    "root_app_scope_id": <root_app_scope_id>,
    "data_plane_disabled": True,
   "name": "sensor_config_profile_1",
    "enable_pid_lookup": True,
   "enforcement disabled": False
}
resp = restclient.post('/inventory_config/profiles',
                json_body=json.dumps(req_payload))
print resp.status_code
# returned response will contain the created profile
and it's ID.
parsed_resp = json.loads(resp.content)
```
### **Creating a software agent configuration intent**

This endpoint is used to specify the intent to apply set of configuration options to specified set of software agents. This will create the intent and updates the intent order by adding the newly created intent to the order.

POST /openapi/v1/inventory\_config/intents

### **Sample python code**

```
req_payload = {
   "inventory_config_profile_id": <>,
   "inventory_filter_id": <>
}
resp = restclient.post('/inventory_config/intents',
                json_body=json.dumps(req_payload))
print resp.status_code
# returned response will contain the created intent
object and it's ID.
```
### **Specifying order of intents**

This endpoint is used to specify the ordering of various software agent configuration intents. For example, there could be two intents – one to enable process ID

<span id="page-55-0"></span>lookup on development machines and second one to disable process ID lookup on windows machines. If the first intent has higher priority, then development windows machines will have process ID lookup enabled. NOTE: By default, when intent is created, it is added to the beginning of intent orders list. This endpoint is only to be used if end user needs to modify the existing order of intents.

POST /openapi/v1/inventory\_config/orders

#### **Sample python code**

```
# Read the agent config intents ordered list
resp = restclient.get('/inventory_config/orders')
order_result_json = json.loads(resp.content)
# Modify the list by prepending the new intent in the
list
order_rslt_json['intent_ids'].insert(0,<intent_id>)
# Post the new ordering back to the server
resp = restclient.post('/inventory_config/orders',
                json_body=json.dumps(order_rslt_json))
```
## **VRF configuration for agents behind NAT**

Following set of APIs are useful to specify policies to assign VRFs to agents behind NAT boxes. These set of APIs require the  $|$  sensor\_management  $|$  capability associated with the API key and are only available to site admin users.

### **List VRF configuration rules for agents behind NAT**

This endpoint returns a list of VRF configuration rules applicable to agents behind NAT.

### **Create a new VRF configuration applicable to agents behind NAT**

This endpoint is used to specify criteria for VRF tagging for hosts based on their source IP and source port as seen by Tetration appliance.

POST /openapi/v1/agentnatconfig

Parameters:

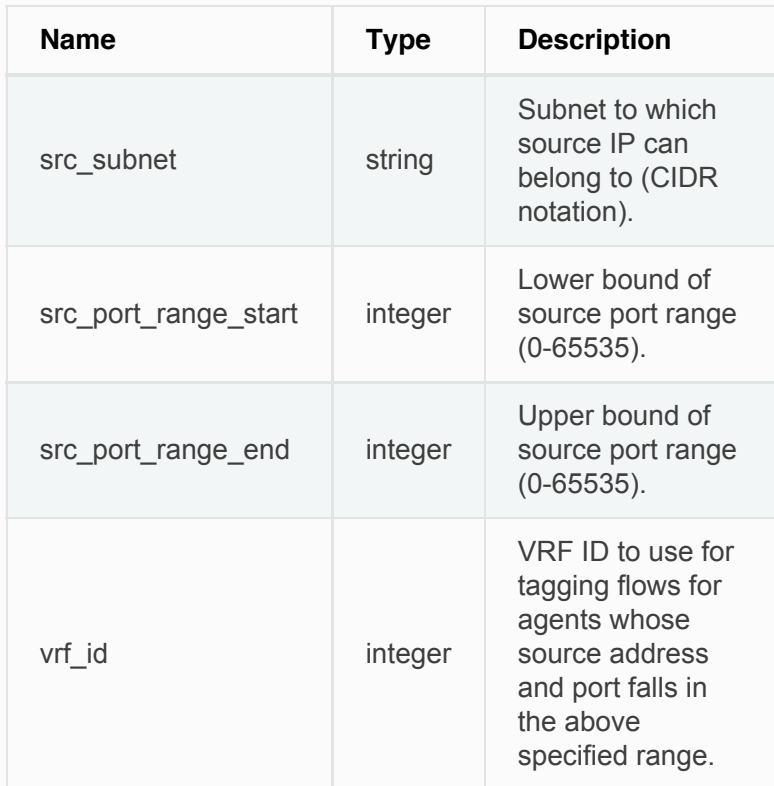

```
req_payload = {
    src_subnet: 10.1.1.0/24, # src IP range
for sensors
    src_port_range_start: 0,
   src_port_range_end: 65535,
    vrf_id: 676767 # VRF ID to
assign
}
resp = rc.post('/agentnatconfig',
```
<span id="page-57-0"></span>json\_body**=**json**.**dumps(req\_payload)) **print** resp**.**status\_code

## **Delete existing VRF configuration**

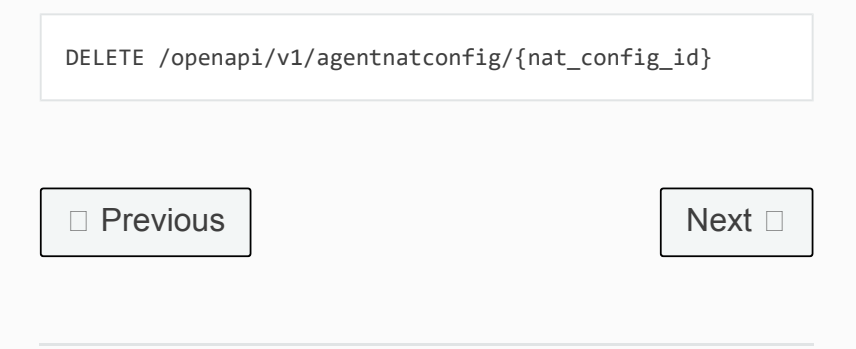

<span id="page-58-0"></span> $\boxed{2}$ 2.1.1.31

#### [License Agreement](#page-0-0)

[Cisco Tetration Analytics Overview](#page-0-1)

**[Dashboard](#page-0-0)** 

[Applications](#page-0-0)

[Flows](#page-0-0)

[Inventory](#page-0-0)

Data Platform

<span id="page-58-1"></span>[Monitoring](#page-0-0)

**[Settings](#page-0-0)** 

#### **[OpenAPI](#page-0-0)**

[OpenAPI Authentication](#page-0-0)

[Scopes](#page-3-0)

[Roles](#page-8-0)

[Users](#page-12-0)

[Inventory filters](#page-16-0)

[Flow Search](#page-19-0)

[Inventory](#page-31-0)

[Applications](#page-37-0)

**[Enforcement](#page-44-0)** 

[Software Agents](#page-51-0)

#### **Switches**

[Get switches](#page-58-1)

[Configure switch](#page-59-0)

[Collection Rules](#page-60-0)

[User defined annotations](#page-63-0)

[VRFs](#page-68-0)

**[Orchestrators](#page-72-0)** 

[Virtual Appliances](#page-0-0)

[Docs](#page-0-0) » [OpenAPI](#page-0-0) » Switches

# **Switches**

The switch related APIs are associated with managing Tetration hardware agents. These set of APIs require the  $\vert$  hw\_sensor\_management capability associated with the API key.

#### **Note**

These APIs are only available to site admin users.

### **Get switches**

This endpoint returns a list of switches known to Tetration appliance.

GET /openapi/v1/switches

Parameters: None

## **Configure switch**

This endpoint is used to configure a switch given its serial number.

PUT /openapi/v1/switches/{serial}

This API can be used to configure one or more of the following configuration options for a switch with specified serial number.

The query body consists of a json body with the following keys.

<span id="page-59-0"></span>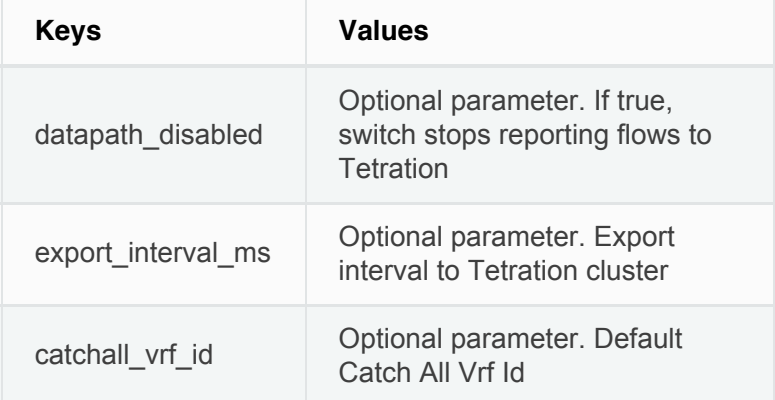

### **Sample python code**

```
req_payload = {'export_interval_ms': 60000}
resp = restclient.put('/switches/%s' % switch_serial,
      json_body=json.dumps(req_payload))
print resp.status_code
```
□ [Previous](#page-51-0)

[Next](#page-60-0)  $\Box$ 

<span id="page-60-0"></span> $\lceil 2 \rceil$ 2.1.1.31

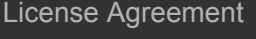

[Cisco Tetration Analytics Overview](#page-0-1)

**[Dashboard](#page-0-0)** 

[Applications](#page-0-0)

[Flows](#page-0-0)

[Inventory](#page-0-0)

Data Platform

[Monitoring](#page-0-0)

**[Settings](#page-0-0)** 

#### **[OpenAPI](#page-0-0)**

[OpenAPI Authentication](#page-0-0) [Scopes](#page-3-0) [Roles](#page-8-0) [Users](#page-12-0) [Inventory filters](#page-16-0) [Flow Search](#page-19-0) [Inventory](#page-31-0)

<span id="page-60-1"></span>[Applications](#page-37-0)

**[Enforcement](#page-44-0)** 

[Software Agents](#page-51-0)

**[Switches](#page-58-0)** 

#### **Collection Rules**

[Collection rule object](#page-60-1)

 [Update new collection rules for a](#page-61-0) [VRF](#page-61-0)

[Get collection rules for a VRF](#page-62-0)

[User defined annotations](#page-63-0)

[VRFs](#page-68-0)

[Docs](#page-0-0) » [OpenAPI](#page-0-0) » Collection Rules

# **Collection Rules**

These set of APIs can be used to manage collection rules. Collection rules in Tetration appliance are means for user to specify what IP addresses or subnets are interesting for their deployment. If the deployment has any switches that support Tetration analytics, then these collection rules are sent to the switches (user needs to check the 'Apply to switches' checkbox on the dashboard). On receiving these collection rules, switches only extract tarffic signals for IP addresses that match these sets of collection rules. These APIs require the hw\_sensor\_management capability associated with the API key.

#### **Note**

These APIs are only available to site admin users.

## **Collection rule object**

The collection rule object attributes are described below:

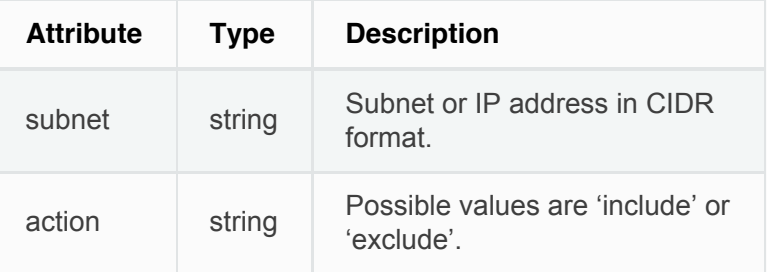

## **Update new collection rules for a VRF**

This endpoint can be used to update the ordered list of collection rules for the specified VRF. Note, the list of

<span id="page-61-0"></span>collection rules in the POST request is treated as an ordered list.

```
POST /openapi/v1/collection_rules/{vrf_name}
```
### **Parameters**

Ordered list of collection rule objects in the POST body. **The last two rules must be catch all rules for IPv4 and IPv6.** The rules may specify the subnets 0.0.0.0/0 and ::/0 respectively, similar to the example below.

### **Sample python code**

```
req_payload = [
    {
       "subnet": "10.10.10.0/24",
       "action": "include"
    },
     {
       "subnet": "11.11.11.0/24",
      "action": "include"
    },
     {
        "subnet": "0.0.0.0/0", # catch all rule for
IPV4 addresses
       "action": "exclude"
    },
     {
       "subnet": "::/0", # catch all rule for
IPV6 addresses
       "action": "exclude"
     }
]
resp = restclient.post('/collection_rules/test_vrf',
json_body=json.dumps(req_payload))
```
### **Get collection rules for a VRF**

This endpoint returns an ordered list of collection rules for a specified VRF.

<span id="page-62-0"></span>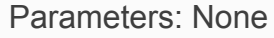

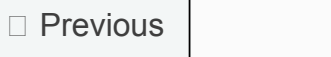

[Next](#page-63-0)  $\square$ 

<span id="page-63-0"></span> $\boxed{2}$ 2.1.1.31

#### [License Agreement](#page-0-0)

[Cisco Tetration Analytics Overview](#page-0-1)

**[Dashboard](#page-0-0)** 

[Applications](#page-0-0)

[Flows](#page-0-0)

[Inventory](#page-0-0)

Data Platform

[Monitoring](#page-0-0)

**[Settings](#page-0-0)** 

#### **[OpenAPI](#page-0-0)**

[OpenAPI Authentication](#page-0-0) [Scopes](#page-3-0) [Roles](#page-8-0) [Users](#page-12-0) [Inventory filters](#page-16-0) [Flow Search](#page-19-0) [Inventory](#page-31-0) [Applications](#page-37-0) **[Enforcement](#page-44-0)** [Software Agents](#page-51-0) **[Switches](#page-58-0)** 

[Collection Rules](#page-60-0)

#### **User defined annotations**

[Scope dependent APIs](#page-65-0)

[Scope independent APIs](#page-66-0)

[VRFs](#page-68-0)

**[Orchestrators](#page-72-0)** 

[Virtual Appliances](#page-0-0)

[Docs](#page-0-0) » [OpenAPI](#page-0-0) » User defined annotations

# **User defined annotations**

These APIs are used to add or remove user defined annotations that tag flows and inventory items on the Tetration appliance. To call these APIs, use an API  $key$  with the user\_data\_upload capability.

#### **Note**

Refer to Inventory > [Uploads](#page-0-0) for instructions on accessing this functionality via the UI.

### **Scope dependent APIs**

**The following APIs are available to scope owners and site admins.**

### **Upload annotations**

This endpoint is used to upload a CSV file with annotations for tagging flows and inventory items in a scope on the Tetration appliance. A column header with name  $|P|$  must appear in the CSV file. Of the remaining column headers, up to 32 can be used to annotate flows and inventory items.

POST /openapi/v1/assets/cmdb/upload/{appScope}

Users needs to provide an operation type ( X-Tetration-Oper ) as a parameter to this API.  $X$ -Tetration-Oper can be one of add (for adding annotations) and  $\frac{d}{dt}$  delete (for removing annotations).

```
file_path = '/<path_to_file>/user_annotations.csv'
app_scope = 'Tetration'
req_payload = [tetpyclient.MultiPartOption(key='X-
Tetration-Oper', val='add')]
restclient.upload(file_path, '/assets/cmdb/upload/' +
appScope, req_payload)
```
### **Download user annotations**

This endpoint returns the user uploaded annotations for a scope on the Tetration appliance.

GET /openapi/v1/assets/cmdb/download/{appScope}

#### **Sample python code**

```
file_path = '/<path_to_file>/output.csv'
app_scope = 'Tetration'
restclient.download(file_path, '/assets/cmdb/download'
+ app_scope)
```
### **Update list of annotated facets**

This endpoint updates list of facets used for annotating flows and inventory items in a scope on the Tetration appliance.

PUT /openapi/v1/assets/cmdb/annotations/{appScope}

```
# the following list is a subset of column headers in
the
# uploaded CSV file
req_payload = ['location', 'region', 'detail']
app_scope = 'Tetration'
restclient.put('/assets/cmdb/annotations/' +
app_scope,
                json_body=json.dumps(req_payload))
```
### <span id="page-65-0"></span>**Flush user uploaded annotations**

This endpoint flushes annotations for flows and inventory items in a scope on the Tetration appliance. The changes affect new data; older annotated data remains unaltered.

```
POST /openapi/v1/assets/cmdb/flush/{appScope}
```
#### **Sample python code**

restclient**.**post('/assets/cmdb/flush/' **+** app\_scope)

**The following APIs are available to users with read access to a scope, scope owners and site admins:**

### **Get list of annotated facets**

This endpoint returns a list of annotated facets for a scope on the Tetration appliance. Annotated facets are a subset of column headers in the uploaded CSV file used for annotating flows and inventory items in that scope.

GET /openapi/v1/assets/cmdb/annotations/{appScope}

#### **Sample python code**

```
resp =
restclient.get('/assets/cmdb/annotations/{appScope}')
print resp.text
```
### **Scope independent APIs**

**The following APIs are only available to site admins.**

### **Upload annotations**

<span id="page-66-0"></span>This endpoint is used to upload a CSV file with annotations for tagging flows and inventory items on the Tetration appliance. Column headers with names  $IP$  and  $VRF$  must appear in the CSV file. Of the remaining column headers, up to 32 can be used to annotate flows and inventory items.

POST /openapi/v1/assets/cmdb/upload

Users need to provide an operation type ( X-Tetration-Oper ) as a parameter to this API. The possible values for  $x$ -Tetration-Oper are add (for adding annotations) and  $\vert$  delete  $\vert$  (for removing annotations).

### **Sample python code**

```
file_path = '/<path_to_file>/user_annotations.csv'
req_payload = [tetpyclient.MultiPartOption(key='X-
Tetration-Oper', val='add')]
restclient.upload(file_path, '/assets/cmdb/upload',
req_payload)
```
### **Download user annotations**

This endpoint returns the user uploaded annotations for all scopes on the Tetration appliance.

GET /openapi/v1/assets/cmdb/download

```
file_path = '/<path_to_file>/output.csv'
restclient.download(file_path,
'/assets/cmdb/download')
```
<span id="page-68-0"></span> $\boxed{?}$ 

2.1.1.31

### [License Agreement](#page-0-0)

[Cisco Tetration Analytics Overview](#page-0-1)

**[Dashboard](#page-0-0)** 

[Applications](#page-0-0)

[Flows](#page-0-0)

<span id="page-68-1"></span>[Inventory](#page-0-0)

Data Platform

[Monitoring](#page-0-0)

**[Settings](#page-0-0)** 

#### **[OpenAPI](#page-0-0)**

[OpenAPI Authentication](#page-0-0) [Scopes](#page-3-0) [Roles](#page-8-0) [Users](#page-12-0) [Inventory filters](#page-16-0) [Flow Search](#page-19-0) [Inventory](#page-31-0) [Applications](#page-37-0) **[Enforcement](#page-44-0)** [Software Agents](#page-51-0) **[Switches](#page-58-0)** [Collection Rules](#page-60-0) [User defined annotations](#page-63-0)

#### **VRFs**

[VRF object](#page-68-1)

[Get VRFs](#page-69-0)

[Create a VRF](#page-70-0)

[Update a VRF](#page-70-1)

[Docs](#page-0-0) » [OpenAPI](#page-0-0) » VRFs

# **VRFs**

This set of APIs manages VRFs.

### **Note**

These APIs are only available to site admins.

# **VRF object**

The VRF object attributes are described below:

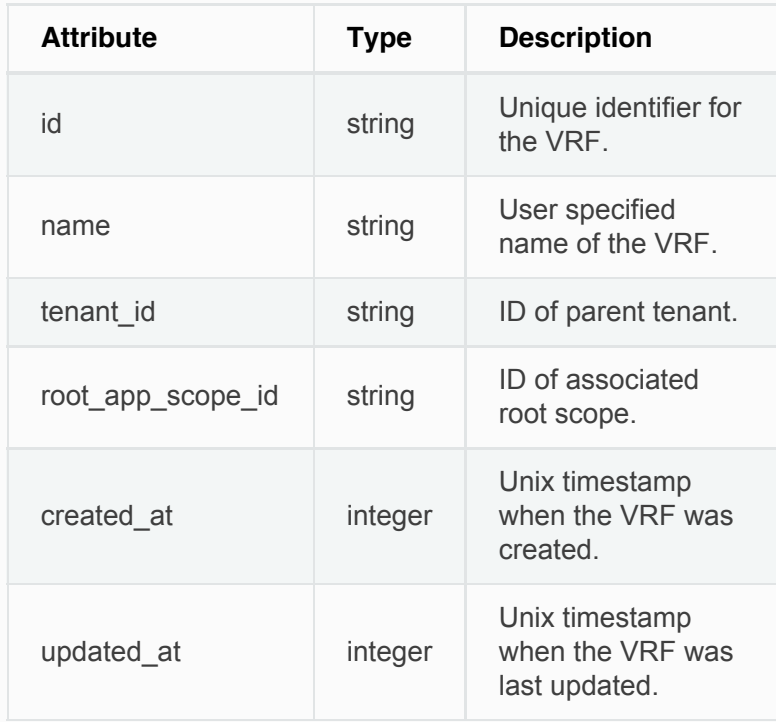

## **Get VRFs**

This endpoints returns a list of VRFs. This API is available to API keys with  $|$  sensor\_management,

flow\_inventory\_query Or hw\_sensor\_management capability.

<span id="page-69-0"></span>Parameters: None

Returns a list of VRF objects.

### **Create a VRF**

This endpoint is used to create new VRFs. An associated root scope will automatically be created with a query matching the VRF ID. This API is available to API keys with sensor\_management capability.

POST /openapi/v1/vrfs

Parameters:

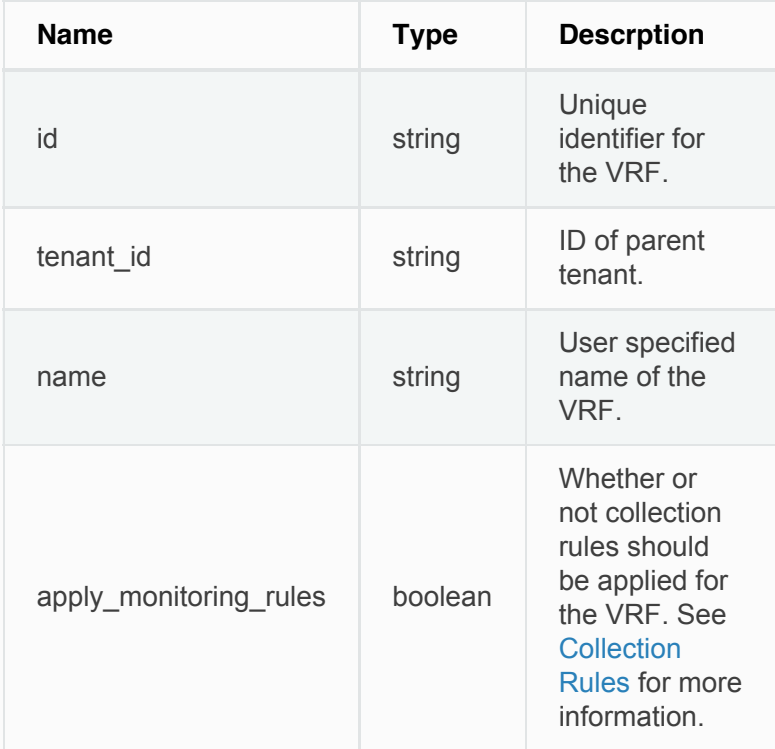

Returns the newly created VRF object.

```
req_payload = {
    "id": <vrf_id>,
     "tenant_id": <tenant_id>,
```

```
 "name": "Test",
     "apply_monitoring_rules": True
}
resp = restclient.post('/vrfs',
json_body=json.dumps(req_payload))
```
# <span id="page-70-1"></span>**Update a VRF**

This endpoint updates a VRF. This API is available to API keys with  $\frac{1}{2}$  sensor\_management  $\frac{1}{2}$  capability.

PUT /openapi/v1/vrfs/{vrf\_id}

Parameters:

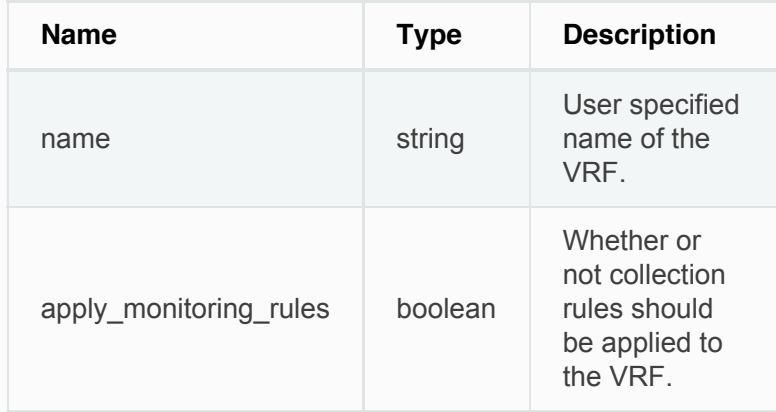

Returns the modified VRF object associated with specified ID.

# **Delete specific VRF**

This endpoint deletes a VRF. It will fail if there are is an associated root scope. This API is available to API  $keys$  with  $sensor_m$ anagement capability.

```
DELETE /openapi/v1/vrfs/{vrf_id}
```
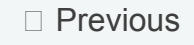

[Next](#page-72-0)  $\Box$
### **[Cisco Tetration Analytics](#page-0-0)**

 $\lceil 2 \rceil$ 2.1.1.31

#### [License Agreement](#page-0-0)

[Cisco Tetration Analytics Overview](#page-0-1)

**[Dashboard](#page-0-0)** 

[Applications](#page-0-0)

[Flows](#page-0-0)

[Inventory](#page-0-0)

Data Platform

**[Monitoring](#page-0-0)** 

**[Settings](#page-0-0)** 

#### **[OpenAPI](#page-0-0)**

[OpenAPI Authentication](#page-0-0) [Scopes](#page-3-0) [Roles](#page-8-0) [Users](#page-12-0) [Inventory filters](#page-16-0) [Flow Search](#page-19-0) [Inventory](#page-31-0) [Applications](#page-37-0) **[Enforcement](#page-44-0)** [Software Agents](#page-51-0)

**[Switches](#page-58-0)** 

[Collection Rules](#page-60-0)

[User defined annotations](#page-63-0)

[VRFs](#page-68-0)

#### **Orchestrators**

[Orchestrator Object](#page-74-0)

[Create a orchestrator](#page-76-0)

[Get orchestrators](#page-74-1)

[Docs](#page-0-0) » [OpenAPI](#page-0-0) » Orchestrators

# **Orchestrators**

This set of APIs can be used to manage external Orchestrator inventory learning in Tetration cluster deployment. They require the  $\vert$  external\_integration capability associated with the API key.

Currently supported Orchestrator types are 'vcenter' (VCenter 6.5 and later) and 'aws'.

### **Experimental Feature**

This feature and its APIs are in **ALPHA** and are subject to changes and enhancements in future releases.

### **Orchestrator Object**

The orchestrator object attributes are described below:

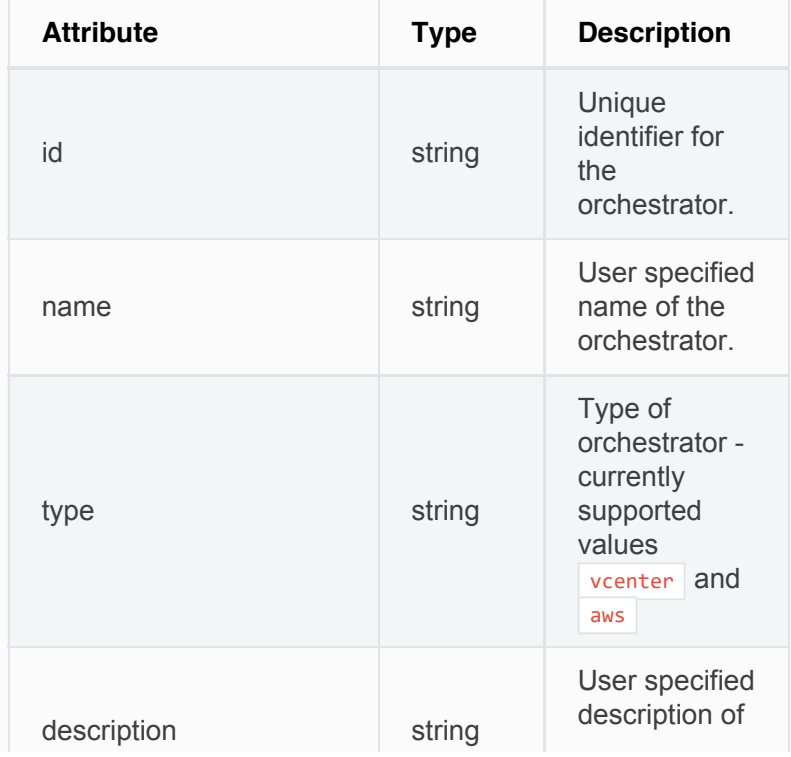

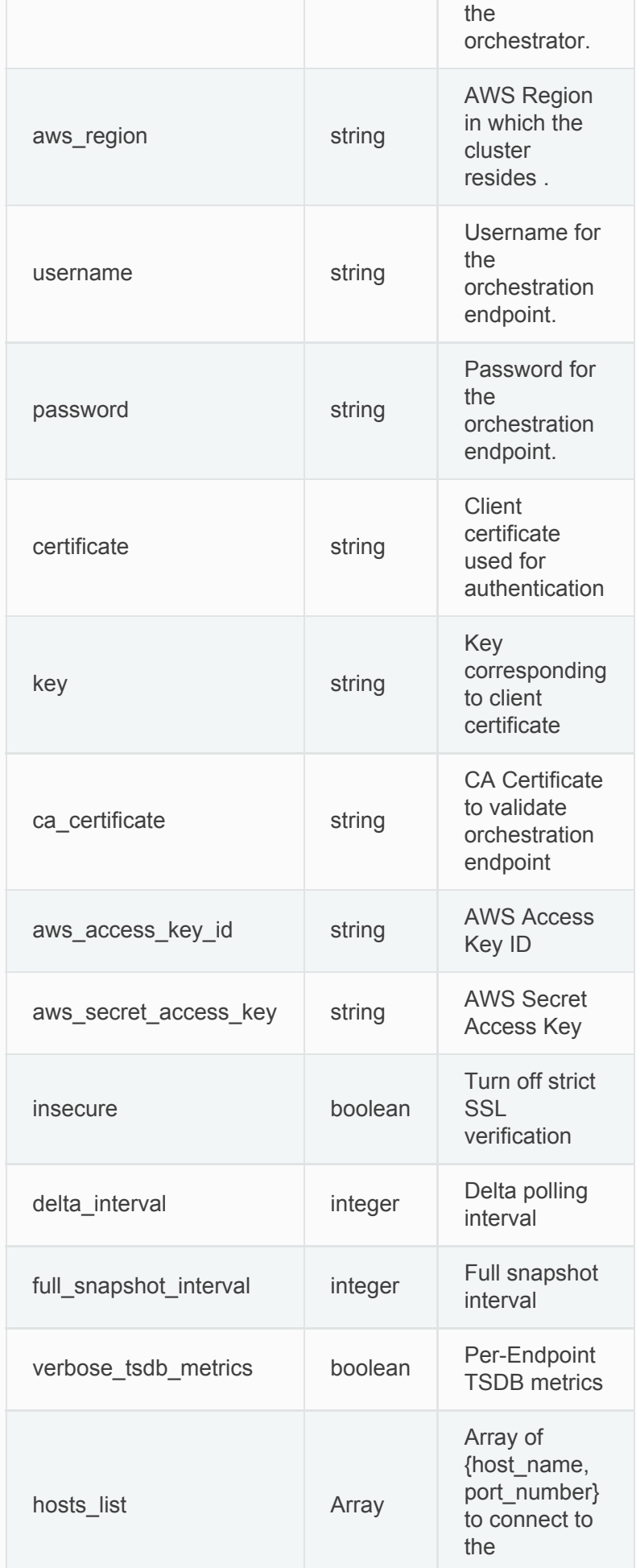

### <span id="page-74-1"></span><span id="page-74-0"></span>**Get orchestrators**

This endpoint returns a list of orchestrators known to Tetration appliance. This API is available to API keys with the external\_integration capability.

GET /openapi/v1/orchestrator/{scope}

Parameters: None

Returns a list of orchestrator objects.

## **Create a orchestrator**

This endpoint is used to create new orchestrators.

POST /openapi/v1/orchestrator/{scope}

#### Parameters:

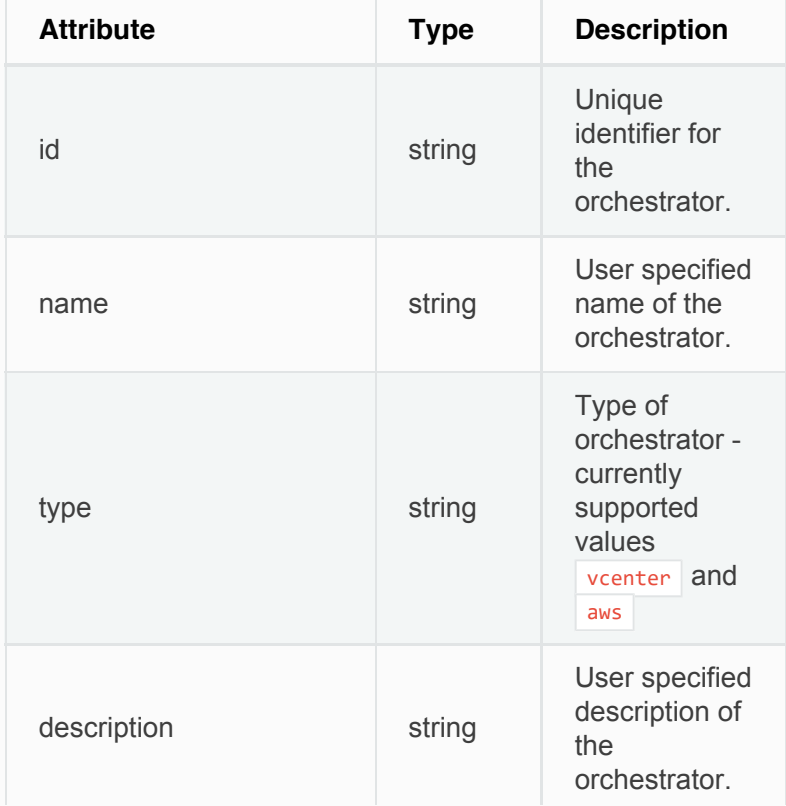

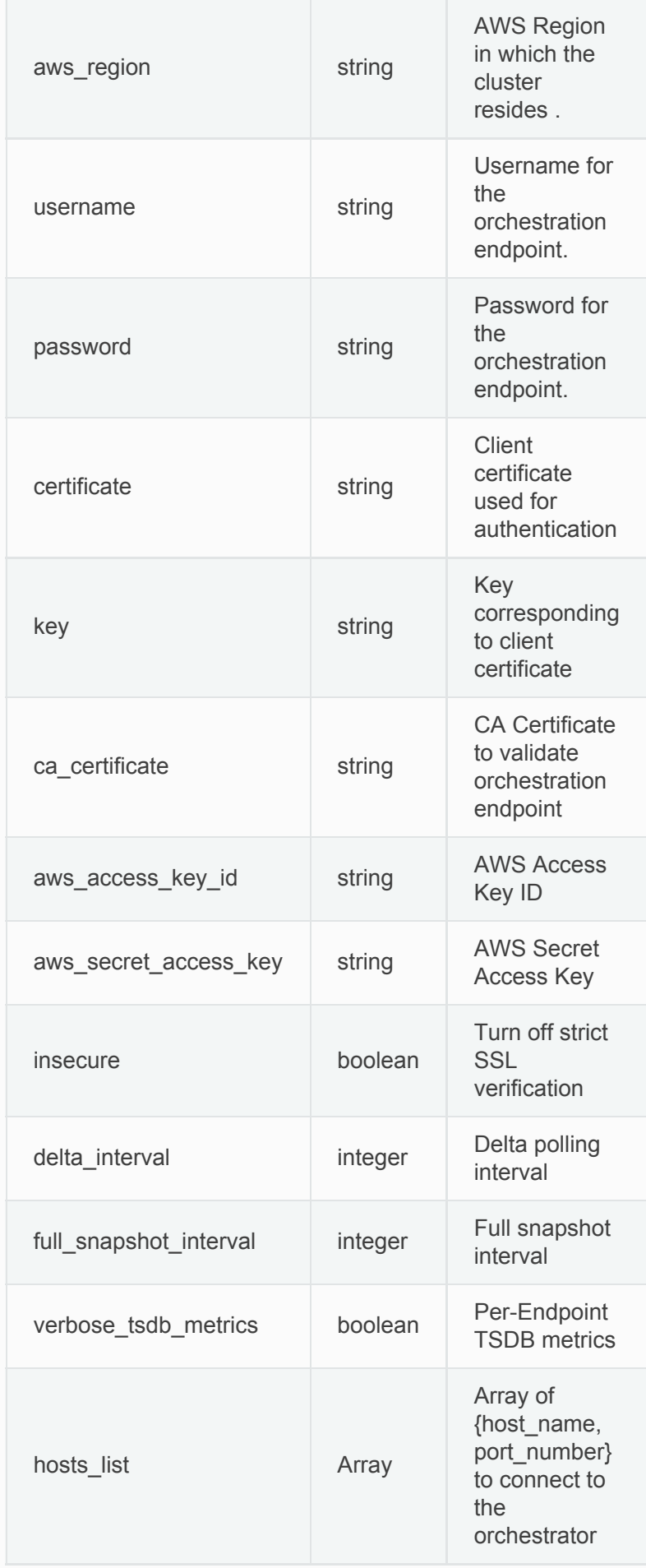

```
req_payload = {
    "name": "VCenter Orchestrator"
     "type": "vcenter",
    "hosts_list": [ { "host_name": "8.8.8.8",
"port_number": 443}],
     "username":"admin",
     "password":"admin"
}
resp = restclient.post('/orchestrator/Default',
json_body=json.dumps(req_payload))
```
# **Get specific orchestrator**

This endpoint returns an instance of a orchestrator.

```
GET /openapi/v1/orchestrator/{scope}/{orchestrator_id}
```
Returns the orchestrator object associated with the specified ID.

# **Update an orchestrator**

This endpoint updates a orchestrator.

```
PUT /openapi/v1/orchestrator/{scope}/{orchestrator_id}
```
Parameters:

Same as POST parameters

Returns the modified orchestrator object associated with specified ID.

## **Delete specific orchestrator**

This endpoint deletes the specified orchestrator.

DELETE /openapi/v1/orchestrator/{scope}/{orchestrator\_id}

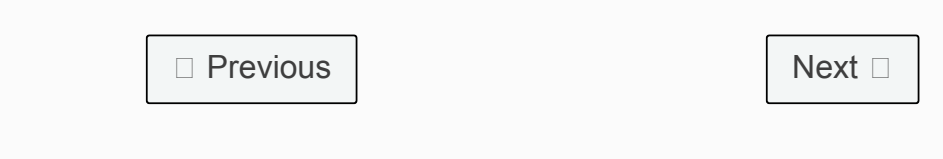

© Copyright 2015-2017 Cisco Systems, Inc. All rights reserved.